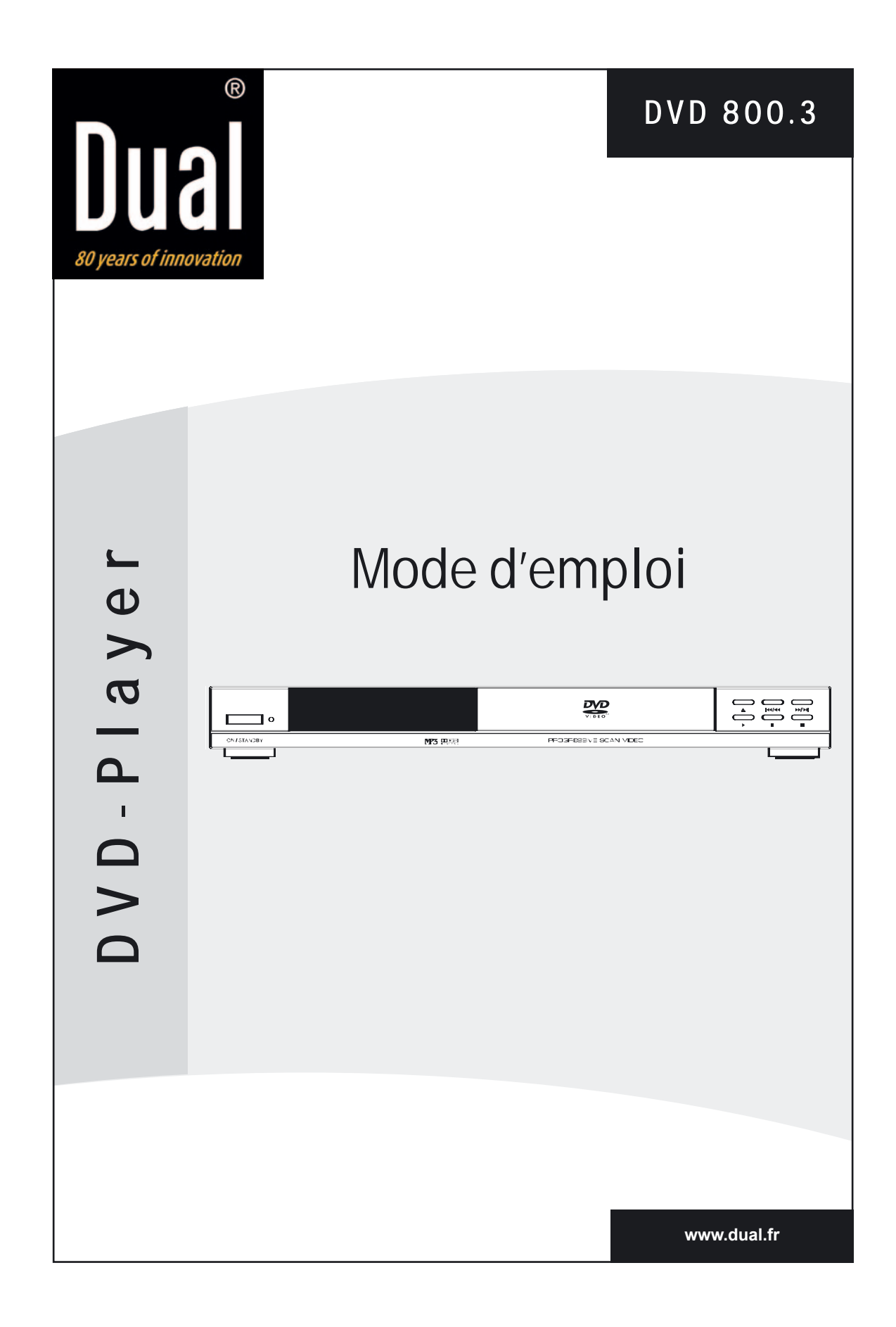

# **TABLE DES MATIÈRES**

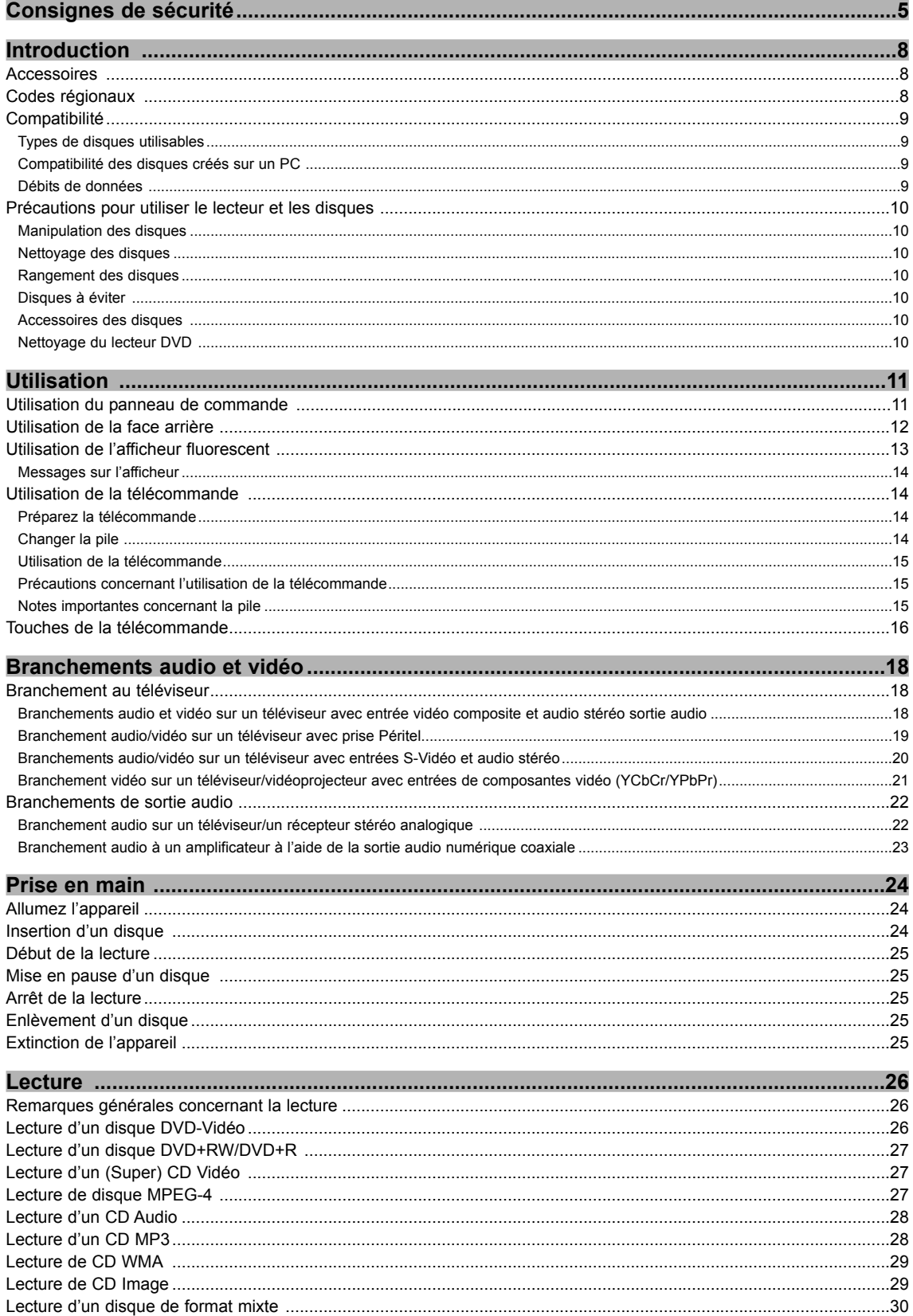

 $\rightarrow$ 

# **TABLE DES MATIÈRES**

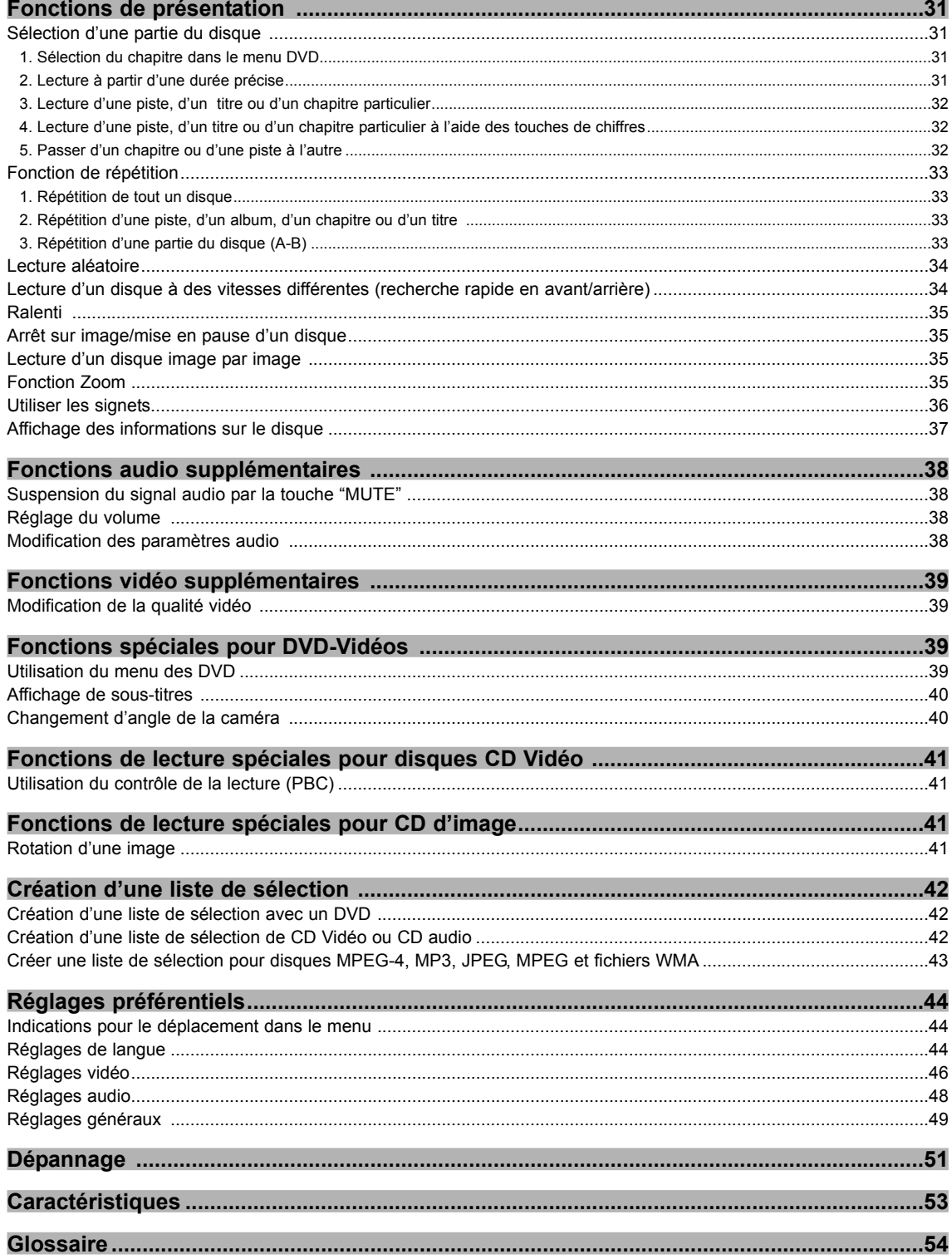

 $\overline{\bigoplus}$ 

### **CONSIGNES DE SÉCURITÉ**

#### *Cher client,*

*nous vous remercions d'avoir acheté ce lecteur DVD. Avant de mettre en service cet appareil, nous vous recommandons de lire attentivement ce mode d'emploi et d'observer les indications mentionnées.*

**Lire les instructions :** Toutes les instructions de sécurité et d'utilisation doivent être lues avant d'utiliser le produit.

**Conserver les instructions :** Ces instructions doivent être conservées pour référence ultérieure.

**Observer tous les avertissements :** Respectez tous les avertissements donnés sur l'appareil et dans les instructions d'utilisation.

**Suivre toutes les instructions :** Toutes les instructions d'utilisation doivent être respectées.

**Accessoires** : Utilisez uniquement les accessoires préconisés par le fabricant.

**Câble d'alimentation secteur :** Pour éviter des dysfonctionnements de l'appareil et pour vous protéger contre des chocs électriques, le feu et des blessures, tenez compte des points suivants :

- Pour brancher ou débrancher le câble d'alimentation, le tenir fermement par la fiche
- Ne pas brancher ou débrancher l'appareil avec des mains humides
- Eloigner le câble d'alimentation des chauffages
- Ne jamais mettre d'objets lourds sur le câble d'alimentation
- Ne pas essayer de réparer le câble d'alimentation
- Enlever régulièrement la saleté, la poussière, etc., sur la fiche
- Si l'appareil est tombé ou endommagé d'une autre manière, l'éteindre et le débrancher
- Si de la fumée, des odeurs ou des bruits s'échappent de l'appareil, l'éteindre et le débrancher

Le câble d'alimentation doit suivre un trajet lui permettant d'éviter d'être enjambé par des personnes ou de voir des objets reposer sur lui. Vérifier les câbles au niveau des fiches et du produit. Ne jamais endommager, couper ou modifier le cordon électrique. Ne pas recouvrir le câble d'un tapis ou autre revêtement, qui pourrait le masquer et conduire à poser des objets lourds dessus ou à l'endommager.

**Alimentation :** Ce produit doit être alimenté par une source indiquée sur l'étiquette de caractéristiques. Si vous n'êtes pas certain du type d'alimentation électrique de votre domicile, consultez votre revendeur ou la compagnie d'électricité locale.

**Cordons souples externes :** Quand la prise secteur ou une rallonge doit être utilisée comme dispositif de déconnexion, ce dispositif doit rester immédiatement accessible. Quand un disjoncteur omnipolaire est utilisé comme dispositif de déconnexion, son emplacement et sa fonction doivent être clairement indiqués, le disjoncteur doit rester immédiatement accessible.

**Fiches polarisées :** Ne pas détourner les fonctions de sécurité d'une fiche polarisée. Une fiche polarisée comporte deux lames dont l'une est plus large que l'autre. La lame large est destinée à assurer votre sécurité. Si la fiche fournie ne s'adapte pas à votre prise, consultez un électricien pour faire remplacer la prise obsolète.

**Surcharge :** Ne pas surcharger les prises ou rallonges électriques, au risque de causer un incendie ou un choc électrique.

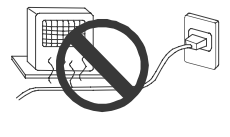

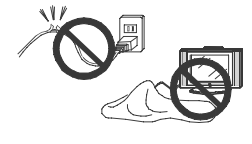

**FR**

### **CONSIGNES DE SÉCURITÉ**

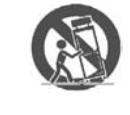

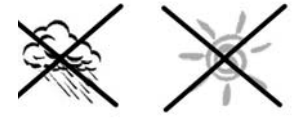

**Déplacement :** Pour déplacer le produit posé sur un chariot, opérez avec la plus grande précaution. Un arrêt brutal, une poussée excessive ou des inégalités du sol peuvent faire tomber le produit du chariot.

**Emplacement :** Ne placez pas le produit en position instable sur un chariot, un support, un trépied ou une table. L'instabilité du support du produit pourrait causer une chute qui l'endommagerait. Evitez de placer l'appareil sous les rayons directs du soleil ou près de radiateurs de chauffage, dans des zones de température élevée [plus de 35°C (95°F)] ou de forte humidité (plus de 90%), soumises à des poussières, vibrations, chocs ou inclinaison, sous peine d'endommager les pièces internes.

**Empilement :** Mettez l'appareil à l'horizontale et ne déposez pas d'objets lourds dessus. Ne mettez pas l'appareil sur un amplificateur ou sur d'autres appareils qui pourraient chauffer.

**Sources de chaleur :** Eloignez le produit de toutes sources de chaleur telles que radiateurs, bouches d'air chauds, fours ou autres produits dégageant de la chaleur (y compris les amplificateurs).

**Ventilation :** Ne pas obstruer les ouvertures de ventilation.

**Eau et humidité :** N'utilisez pas le produit près d'une source d'eau, par exemple baignoire, lavabo, évier ou bac à laver, dans un sous-sol humide ni près d'une piscine, etc. Quand ce produit est installé près d'une fenêtre ou à l'extérieur, veuillez à le conserver au sec, sinon il y a risque d'incendie ou de choc électrique.

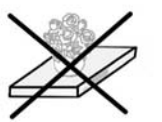

**Tenez l'appareil à l'écart des liquides et des aimants :** Cet appareil ne doit pas être exposé aux gouttes ni aux éclaboussures et aucun objet rempli de liquide, par exemple vase, ne doit être placé sur l'appareil. Ne pas placer le lecteur DVD près d'objets magnétiques tels que p. ex. près de haut-parleurs.

**Condensation :** De l'humidité peut apparaître sur la lentille immédiatement après le démarrage d'un appareil de chauffage, dans une pièce très humide ou pleine de vapeur, ou en cas de déplacement de l'appareil d'un endroit froid vers un endroit chaud. S'il y a de l'humidité dans l'appareil, il se peut que celui-ci ne fonctionne pas. Dans ce cas, éteignez l'appareil et attendez environ une heure, jusqu'à ce que la condensation se soit évaporée.

**Périodes de non-utilisation :** Débranchez ce produit pendant les orages. Si l'appareil n'est pas utilisé, éteignez-le avec la touche marche/arrêt.

**Nettoyage :** Nettoyez exclusivement à l'aide d'un chiffon sec. Débranchez le cordon secteur de la prise avant de nettoyer le produit. N'utilisez aucun liquide ni détergent pour le nettoyage.

**Ne touchez pas l'intérieur de l'appareil :** Il est dangereux de toucher les pièces à l'intérieur de cet appareil. Cela pourrait endommager sérieusement l'appareil. N'essayez pas de démonter l'appareil. La garantie est annulée dans ce cas. Ne placez aucun objet étranger sur le tiroir du disque.

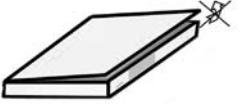

**Réparation :** Ne tentez jamais de réparer l'appareil vous-même. La dépose des capots peut vous exposer à des hautes tensions ou autres situations dangereuses. Pour l'entretien, veuillez vous adresser à du personnel qualifié.

**Pièces de rechange :** Si des pièces de rechange sont nécessaires pour le produit, vérifiez que le technicien utilise les pièces de rechange préconisées par le fabricant, ou des pièces de caractéristiques et performances identiques à celles des pièces d'origine. Toute utilisation de pièces non homologuées peut se traduire par un incendie, un choc électrique ou autres dangers.

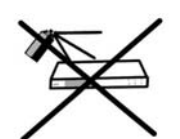

### **CONSIGNES DE SÉCURITÉ**

DANGER DE MORT! NE PAS OUVRIR! PRUDENCE

#### **ATTENTION**

**POUR EVITER TOUT RISQUE DE FEU, DE CHOC ELECTRIQUE OU D'INTER-FERENCES, IL NE FAUT PAS EXPOSER L'APPAREIL A LA PLUIE NI A L'HU-MIDITE ET IL NE FAUT UTILISER QUE LES ACCESSOIRES RECOMMANDES.**

#### **PRUDENCE**

**Pour éviter tout risque de choc électrique, ne pas enlever le couvercle ni le dos de l'appareil. L'appareil ne contient pas de pièces que l'utilisateur pourrait changer. Pour l'entretien, veuillez vous adresser à du personnel qualifié. L'appareil ne doit être ouvert que lorsque l'alimentation électrique est coupée – retirer le connecteur !**

Le symbole d'avertissement avec un éclair doit prévenir l'utilisateur qu'il y existe une "tension dangereuse" à l'intérieur de l'appareil, qui peut être si importante qu'elle pourrait provoquer un choc électrique.

Le point d'exclamation dans un triangle équilatéral est destiné à attirer l'attention de l'utilisateur sur la présence d'instructions d'utilisation et de réparation importantes dans la documentation accompagnant l'appareil.

**L'utilisation d'autres pièces, d'autres réglages ou la réalisation d'autres procédures que celles indiquées ici peuvent entraîner une exposition à un rayonnement dangereux.**

#### **DANGER**

**Radiation laser invisible en cas d'ouverture du couvercle et de défaillance ou de désactivation de l'interblocage. Evitez toute exposition directe au faisceau.**

Ce lecteur DVD est un appareil laser de la classe 1. Cependant, ce lecteur DVD utilise un rayon laser visible, qui peut causer un rayonnement dangereux, s'il est orienté. En conséquence, assurez-vous que ce lecteur DVD est utilisé conformément à ce mode d'emploi.

Lorsque ce lecteur DVD est branché à une prise de courant, vous ne devez pas mettre les yeux à proximité du tiroir porte-disque, ou d'autres ouvertures, pour regarder à l'intérieur de l'appareil.

N'ouvrez pas les habillages et ne procédez pas vous-même aux réparations. Pour l'entretien, veuillez vous adresser à du personnel qualifié.

Fabriqué sous licence de Dolby Laboratories. "Dolby" et le symbole du double D sont des marques de Dolby Laboratories.

Ce produit intègre une technologie de protection contre la copie protégée par **FR** des brevets américains, ainsi que par d'autres droits relatifs à la propriété intellectuelle. Le recours à cette technologie est soumis à l'autorisation de Macrovision Corporation et est exclusivement réservé à un usage domestique et à des applications payantes disponibles dans un cadre limité, sauf accord spécial de Macrovision Corporation. Toute opération de modification, désassemblage ou rétroengénierie est interdite.

Tous les téléviseurs haute définition ne sont pas entièrement compatibles avec ce produit, ce qui peut se traduire par des artefacts dans les images. En cas de problèmes d'images avec le balayage progressif en 525 ou en 625, il est recommandé à l'utilisateur de basculer sur la sortie "Définition standard". Si vous avez des questions à poser sur la compatibilité entre votre téléviseur et les modèles 525p et 625p de lecteur DVD, n'hésitez pas à contacter notre centre de service clientèle.

#### **Exclusion de garantie**

**7**

Les informations du présent manuel peuvent être modifiées sans notification préalable. DUAL n'endosse aucune responsabilité pour les dommages directs, indirects, accidentels et autres, ainsi que les dommages consécutifs en liaison avec l'utilisation de l'information dans le présent manuel.

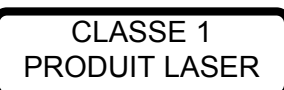

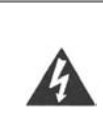

### **INTRODUCTION**

#### **Accessoires**

Vérifiez que les accessoires mentionnés ci-dessous sont présents dans le carton à l'ouverture. **Remarque :** Les illustrations peuvent ne pas être exactes.

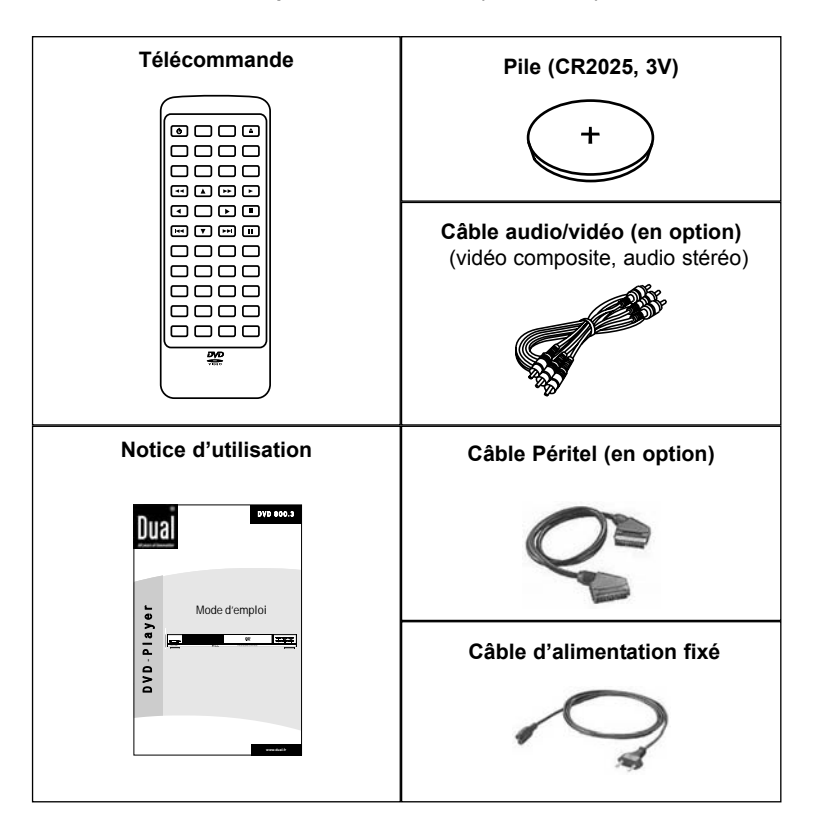

#### **Codes régionaux**

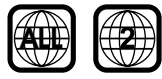

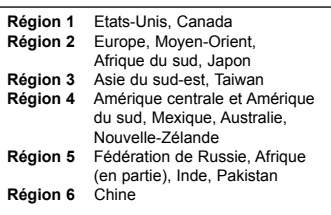

Ce lecteur DVD a été conçu et fabriqué de manière à réagir aux informations "Local Management", enregistrées sur un DVD (Digital-Versatile-Disk). Si le numéro de la zone géographique indiquée sur un DVD ne correspond pas au numéro de la zone géographique de ce lecteur DVD, cet appareil ne pourra pas lire ce disque. L'appareil est réglé sur le code régional "2".

Le code régional du DVD est indiqué à l'arrière de la boîte du DVD. Les disques DVD doivent porter la mention "ALL" (toutes les zones) ou "2" (zone 2) pour pouvoir être lus par cet appareil. Si un autre code est indiqué sur le DVD, celuici ne pourra pas être lu avec ce lecteur DVD. La liste indiquée ci-contre présente les différentes régions DVD du monde.

### **INTRODUCTION**

#### **Compatibilité**

#### **Types de disques utilisables**

Votre lecteur DVD peut utiliser les disques suivants pour la lecture :

- DVD-Vidéo (Digital Versatile Disc)
	- DVD+RW (Digital Versatile Disc + réinscriptible)
	- DVD+R (Digital Versatile Disc + enregistrable)

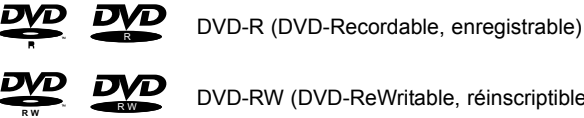

שג

RШ

- 
- DVD-RW (DVD-ReWritable, réinscriptible)

CD audio (Compact Disc Digital Audio, disque compact audio numérique)

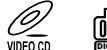

- CD Vidéo (format 1.x/2.0)
	- Super CD Vidéo

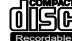

**SUPER VIOL** 

**DIGITAL VIDEO**

CD-R (CD-Recordable, enregistrable) avec contenu audio, MP3, JPEG

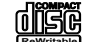

CD-RW (CD-Rewritable, réinscriptible) avec contenu audio, MP3, JPEG

CD photo de Kodak

Disques MPEG-4 (DivX 4.12, 5.x, XviD)

#### **Compatibilité des disques créés sur un PC**

**FR**

En cas d'enregistrement d'un disque sur un PC, même si le disque est enregistré dans un format compatible mentionné ci-dessus, dans certains cas, cet appareil ne pourra pas lire le disque à cause des réglages des logiciels d'application utilisés pour la création du disque. Dans ce cas, consultez l'éditeur du logiciel pour plus de détails.

**Remarque :** N'utilisez pas de disques inhabituels avec cet appareil car cela peut entraîner des problèmes (même avec les CD audio protégés contre la copie).

#### **Débits de données**

La vitesse maximale de lecture des CD est 4x. Le débit de données correspondant est 600 Ko/s. La vitesse maximale de lecture des DVD est 2x avec un débit de données de 2700 Ko/s.

### **INTRODUCTION**

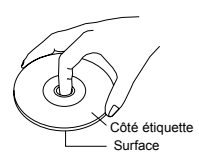

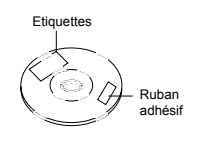

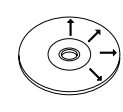

#### **Précautions pour utiliser le lecteur et les disques**

#### **Manipulation des disques**

- Ne tenez les disques que par le bord ou mettez l'index dans le trou du milieu. Ne touchez jamais la surface enregistrée brillante. Ceci s'applique aux deux faces des disques double face.
- Ne collez ni étiquettes ni ruban adhésif sur les disques et évitez de les rayer ou de les endommager d'une autre manière quelconque.

#### **Nettoyage des disques**

- Les traces de doigts ou les taches sur la surface altèrent le traitement des signaux. Selon le degré de saleté, le signal lumineux ne sera reflété par la surface que plus faiblement, ce qui entraînera une altération de la qualité. Pour nettoyer les disques, utilisez un chiffon doux et frottez radialement en partant du centre vers l'extérieur.
- Si le disque est très sale, frottez-le avec un chiffon humide, mais pas mouillé. Essuyez ensuite complètement le disque avec un chiffon doux, sec.
- N'utilisez pas de produits antistatiques, ni de solvant ou diluant benzénique. Ceux-ci peuvent (comme généralement toutes les substances volatiles) endommager la surface des disques.

#### **Rangement des disques**

- Pour éviter qu'ils ne se déforment, il vaut mieux les garder à la verticale dans leur boîtier.
- Evitez les endroits à température ou humidité de l'air élevée. Ne laissez pas les disques dans la voiture, éventuellement garée au soleil. Evitez aussi de laisser les disques dans des pièces excessivement froides ou humides.
- Pour plus d'informations, consultez les instructions livrées avec les disques.

#### **Disques à éviter**

N'utilisez que des disques conventionnels totalement circulaires dans ce lecteur DVD. Il n'est pas recommandé d'utiliser des disques voilés, fissurés, écornés ou endommagés dans cet appareil.

#### **Accessoires des disques**

N'utilisez pas d'accessoires de disque pour améliorer la qualité audio, de solutions de protection ni de nettoyage de lentilles. Ces produits peuvent causer des problèmes.

#### **Nettoyage du lecteur DVD**

Le panneau avant et le boîtier du lecteur ne doivent être nettoyés qu'avec un chiffon doux de temps en temps. Pour les taches persistantes, il est possible de mettre un peu de nettoyant neutre sur le chiffon. N'utilisez pas de substances volatiles.

#### **Utilisation du panneau de commande**

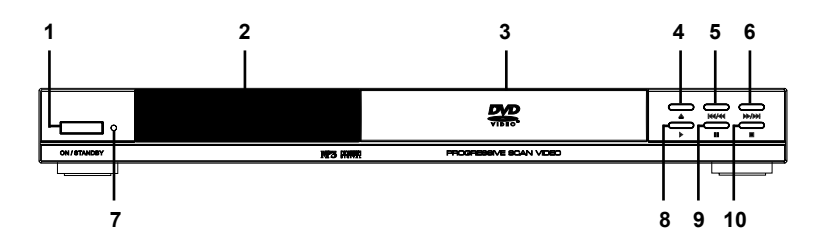

- **1. ON / STANDBY :** Mettre en marche et arrêter l'appareil. Cette touche ne permet que de passer en mode veille.
- **2. AFFICHAGE :** L'afficheur fluorescent de la face avant donne des informations sur l'état de fonctionnement de l'appareil.
- **3. TIROIR DU DISQUE :** Insertion des disques.
	- **≜** : Ouvrir et fermer le tiroir d'insertion.
- **5. H** / **44 :** Appuyez brièvement sur cette touche pour passer à la piste, au chapitre ou au titre suivant(e). Maintenez cette touche enfoncée pendant 3 secondes pour rechercher en arrière pendant la lecture (2/4/8/16/32x).
- **6. EXECUTE:** Maintenez cette touche enfoncée pendant 3 secondes pour rechercher en avant pendant la lecture (2/4/8/16/32x). Appuyez brièvement sur cette touche pour passer à la piste, au chapitre ou au titre suivant(e).
- **7. LED VEILLE :** Quand l'appareil est en mode veille, la LED est rouge. Si le lecteur est en cours d'utilisation, la LED est éteinte.
- **8.** ▶ : Appuyez sur cette touche pour démarrer la lecture du FR disque.
- **9. II :** Appuyez sur cette touche pour mettre un disque en pause.
- **10. :** Appuyez pour arrêter la lecture du disque et sauvegarder le point d'arrêt de la lecture. La lecture du disque peut redémarrer à partir du point d'arrêt en appuyant sur **"A"**. Appuyez deux fois sur cette touche pour entrer le mode arrêt.

#### **Utilisation de la face arrière**

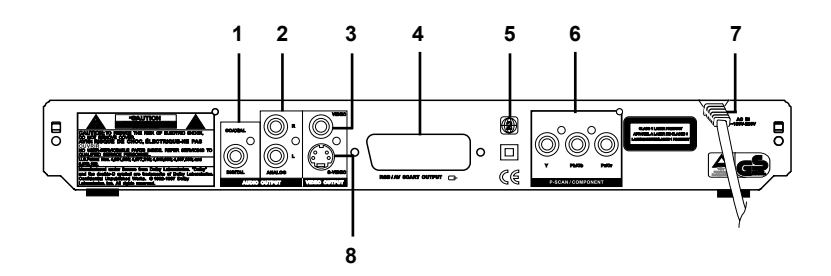

- 1. COAXIAL : Sortie audio numérique coaxiale pour branchement à un appareil audio numérique (amplificateur/récepteur). Veuillez remarquer que cet amplificateur audiovisuel doit être compatible Dolby Digital, MPEG ou PCM (pour plus d'informations, consultez le manuel de votre amplificateur audiovisuel).
- **2. AUDIO OUT L/R :** Sorties audio analogiques 2 canaux (prises blanche et rouge) pour branchement à un téléviseur, amplificateur audiovisuel, vidéoprojecteur ou chaîne hifi.
- **3. VIDEO :** Sortie vidéo composite (prise jaune) pour branchement d'un téléviseur doté d'une entrée vidéo (CVBS, vidéo composite) par un câble audio/vidéo.
- **4. RGB / SCART :** Pour branchement sur un téléviseur ou moniteur compatible avec ce type de branchement par un câble Péritel 21 broches. Ce branchement autorise la sortie des signaux audio et vidéo.
	- **REGIONAL :** Indique que l'appareil est réglé sur le code régional DVD "2".
- **6. YCbCr/YPbPr :** Sortie vidéo haute qualité pour branchement aux entrées vidéo en composantes séparées d'un téléviseur, amplificateur audiovisuel, vidéoprojecteur ou moniteur par un câble de branchement YCbCr. Remarquez que le signal de balayage progressif n'est disponible que sur la sortie vidéo en composantes séparées.
- **7. AC IN :** Cet appareil a un câble d'alimentation fixée. Branchez l'autre extrémité du câble secteur sur une prise murale standard.
- 8. S-VIDEO : Sortie S-Vidéo pour branchement d'un téléviseur doté d'une entrée S-Vidéo par un câble S-Vidéo. La sortie S-Vidéo peut être utilisée à la place de la sortie vidéo. La qualité vidéo ainsi obtenue est supérieure à celle obtenue avec la sortie vidéo composite.

**5. CODE** 

#### **Utilisation de l'afficheur fluorescent**

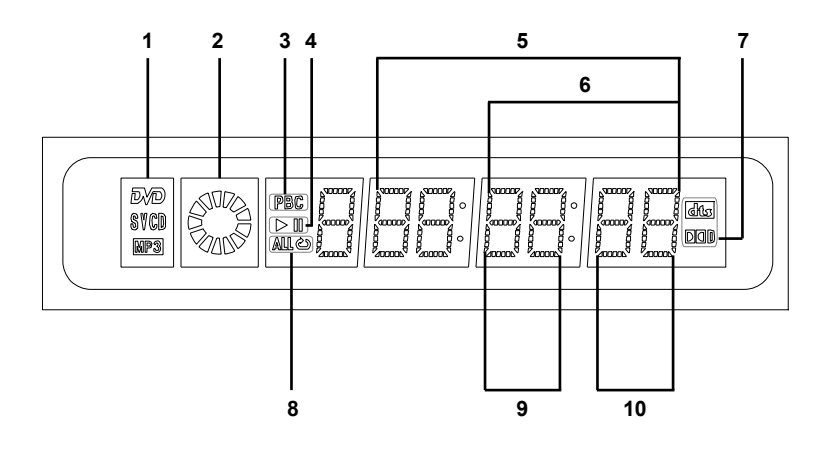

- **1. INDICATEURS DE TYPE DE DISQUE :** Affiche le type du disque optique inséré – DVD, SVCD, VCD, CD-DA (CD de musique) ou MP3. Si un disque DVD+R/RW ou DVD-R/RW est inséré, DVD est affiché.
- **2. INDICATEUR DE LECTURE :** Indique que la lecture est en cours.
- **3. INDICATEUR DE FONCTION PBC :** Indique que la fonction PBC (contrôle de lecture) est activée.
- **4. INDICATEURS D'ÉTAT DE LECTURE :** Indiquent l'état de lecture d'un DVD, CD ou autre disque optique.
	- **A** : En cours de lecture
	- **I** : En pause

#### **5. AFFICHAGE MULTIFONCTION/ LIGNE DE TEXTE :**

- Pendant la lecture d'un DVD ou autre disque optique, affiche le temps écoulé de la session de lecture ou de la piste.
- Affichage d'informations
- **6. INDICATEUR PISTE :** Affiche le numéro de la piste en cours sur les CD de musique et CD Vidéo après appui deux fois sur la touche **"DISPLAY"** de la télécommande. Si le numéro de piste n'est pas affiché après avoir appuyé deux fois sur la touche **"DISPLAY"**, appuyez jusqu'à ce que l'indication soit affichée.
- **7. DOLBY DIGITAL :** Indique le mode sonore activé.
	- **DID** : Un signal sonore Dolby Digital est en cours d'émission par la sortie audio numérique.
- **8. INDICATEUR DE FONCTION REPETITION :** Indiquent que la fonction de répétition de chapitre/titre/piste (ou tous) est active.

**FR**

- **9. INDICATEUR DE TITRE :** Affiche pendant un instant le numéro de la piste en cours sur le disque DVD après appui deux fois sur la touche **"DISPLAY"** de la télécommande.
- **10. INDICATEUR DE CHAPITRE :** Affiche pendant un instant le numéro de la piste en cours sur le disque DVD après appui deux fois sur la touche **"DISPLAY"** de la télécommande.

#### **Messages sur l'afficheur**

Les messages suivants peuvent apparaître sur l'afficheur de votre lecteur DVD.

Ouverture du tiroir d'insertion.

Fermeture du tiroir d'insertion.

Disque en cours de lecture.

LOADING

**OPEN** 

CLOSE

NO DISC

- OFF -

CD UPDT

Vous n'avez pas inséré de disque. Si un disque a été inséré, il se peut qu'il ne puisse pas être lu.

Le lecteur est en mode veille.

Mise à jour du logiciel en cours à partir du CD.

#### **Utilisation de la télécommande**

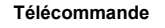

#### **Préparez la télécommande**

Le lecteur DVD est livré avec une télécommande. Pour activer la pile de la télécommande, retirez l'onglet de plastique sur la télécommande. L'onglet de plastique recouvrant les bornes de la pile, est destiné à allonger la durée de vie de la pile.

**Remarque :** Veuillez prendre note que certains modèles n'ont pas d'onglet plastique. Si c'est le cas, allez directement à la section suivante pour l'installation de la pile.

#### **Changer la pile**

S'il faut se rapprocher de l'appareil pour que la télécommande fonctionne, c'est qu'il faut changer la pile. Remplacez la pile par une neuve au Lithium (CR2025, 3V). Pour remplacer la pile de la télécommande, retirez la fixation de la pile. Veuillez prendre soin d'enregistrer la polarité marquée sur la pile. Le signe " + " doit être orienté vers le bas de la télécommande (la partie sans touches).

1. Faites glisser le verrou du support de pile vers la droite tout en tirant ce support pour retirer le compartiment de pile.

**Bas de télécommande**

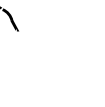

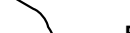

**Tirer**

**Onglet plastique**

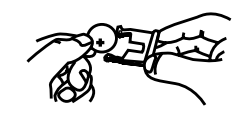

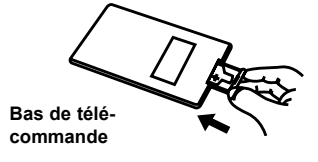

- 2. Insérez une pile neuve dans le réceptacle de pile. Vérifiez que le côté positif (marqué "+" sur la pile) est bien dirigé vers le haut.
- 3. Terminez l'installation de la pile en replaçant le support de pile dans la télécommande.

#### **Utilisation de la télécommande**

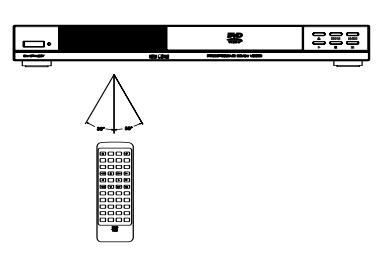

Avec la télécommande, il est possible d'utiliser confortablement le lecteur. Pour utiliser la télécommande, visez le récepteur de télécommande de l'appareil, situé à l'avant du boîtier de l'appareil. Pour un meilleur fonctionnement, il est recommandé de ne pas dépasser un angle de 30 degrés.

#### **Remarque :**

- La présence d'objets entre la télécommande et la fenêtre du récepteur peut gêner le bon fonctionnement.
- Des télécommandes comparables peuvent interférer avec le fonctionnement du lecteur.
- Prendre garde à ne pas laisser la télécommande à l'envers ou sous des objets qui appuieraient sur les touches – ceci pourrait vider les piles.

#### **Précautions concernant l'utilisation de la télécommande**

- N'exposez pas la télécommande à des chocs ou à des liquides et évitez de l'exposer à une forte humidité. N'installez ou ne posez pas la télécommande sous la lumière directe du soleil, la chaleur pourrait la déformer.
- commande de la fenêtre du récepteur ou modifiez l'angle de l'éclairage ou de FR • Quand la fenêtre du récepteur de télécommande est exposée au soleil direct, elle peut ne pas fonctionner correctement. Dans ce cas, rapprochez la télél'appareil.

#### **Notes importantes concernant la pile**

- Si l'appareil n'est pas utilisé pendant un certain temps, nous recommandons d'enlever la pile.
- N'utilisez pas d'autres piles que celles préconisées. L'utilisation incorrecte de piles peut se traduire par une fuite de produits chimiques ou une explosion.
- En cas de fuite des piles, mettez-les au rebut immédiatement et évitez de toucher les produits chimiques dégagés. Nettoyez soigneusement le compartiment de pile de la télécommande avant de mettre en place la pile neuve.

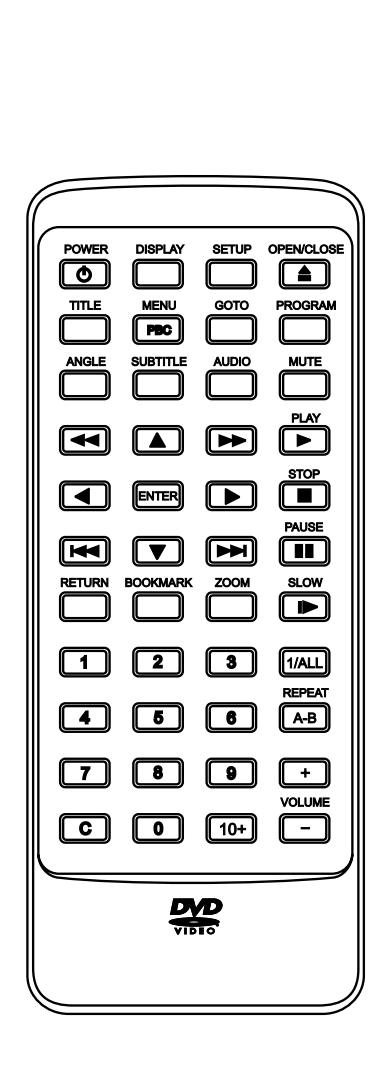

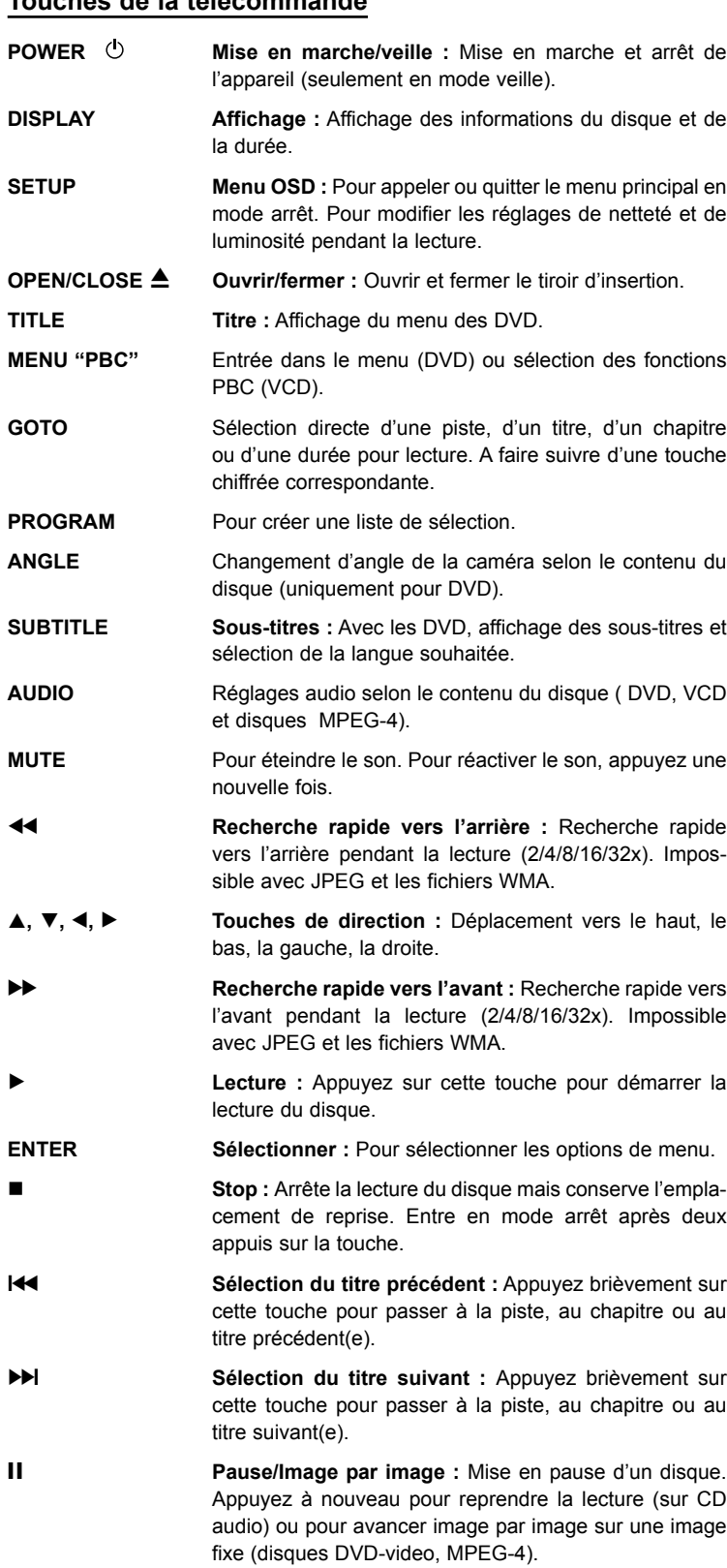

### **Touches de la télécommande**

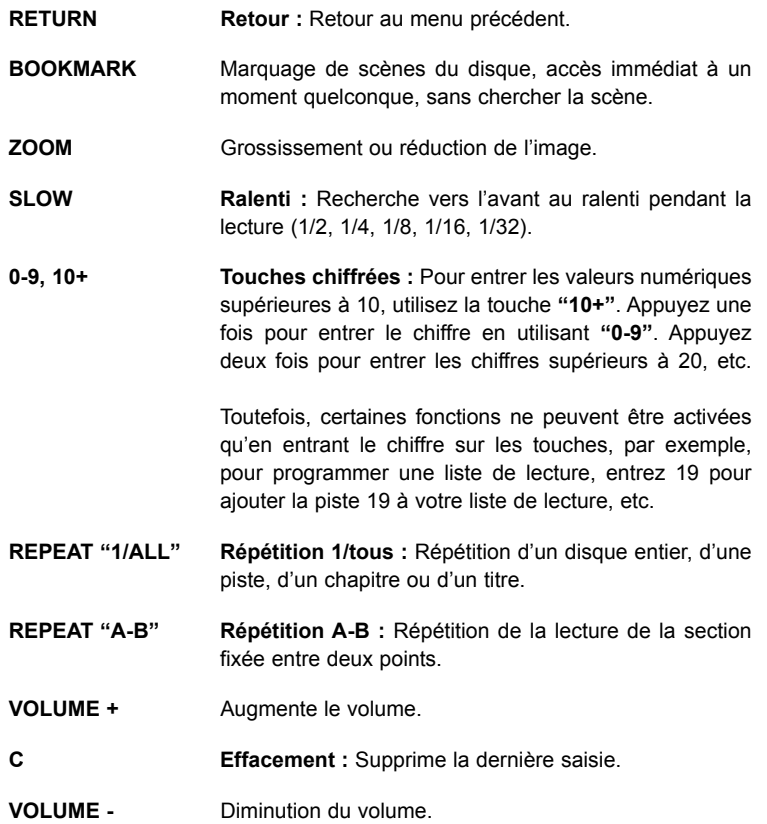

**FR**

 $\overline{\oplus}$ 

#### **Branchement au téléviseur**

Pour utiliser votre lecteur DVD, vous devez effectuer un branchement vidéo sur votre téléviseur. Les capacités du téléviseur et les câbles disponibles déterminent les branchements possibles. Il existe quatre types de branchement :

- **Vidéo composite** Branchement le plus couramment utilisé. Un câble audio/vidéo pour vidéo composite est nécessaire (non fourni).
- **RGB (over Scart)** Branchement audio et vidéo donnant une qualité d'image optimale. Cette possibilité de branchement nécessite un câble Péritel (non fourni).
- **Connexion avec câble S-Vidéo** Branchement de meilleure qualité nécessitant un câble S-Vidéo spécial et un téléviseur compatible S-Vidéo (non fourni).
- **Vidéo en composantes séparées et balayage progressif** Branchement vidéo de qualité supérieure. Possible sur les téléviseurs de haut de gamme ou vidéoprojecteurs, nécessite un câble spécial (non fourni).

**Détail :**

#### **Branchements audio et vidéo sur un téléviseur avec entrée vidéo composite et audio stéréo sortie audio** ➊

Si votre téléviseur n'a qu'une seule prise d'entrée vidéo, le plus souvent une prise ronde jaune, vous devez utiliser la sortie vidéo composite de votre lecteur DVD pour le branchement vidéo. Pour le branchement audio utilisez les connecteurs audio stéréo rouge et blanc de votre téléviseur.

Préparez les câbles suivants :

- 1. Câble audio/vidéo (non fourni; fiches jaune, rouge et blanche)
- 2. Câble d'alimentation (uniquement si non fixé au lecteur)

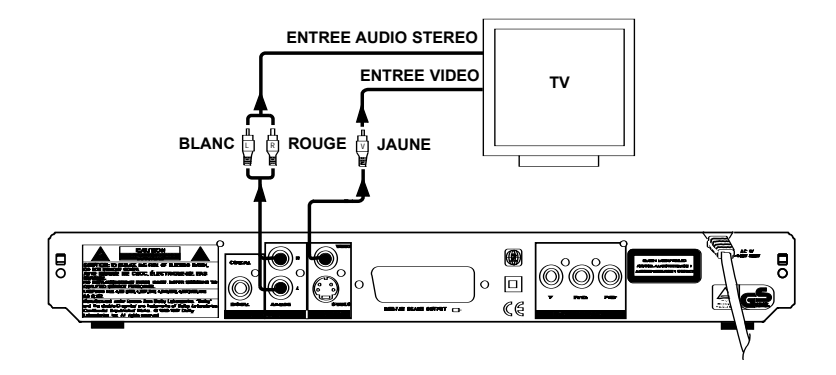

1. Utilisez le câble audio/vidéo (non fourni) pour brancher la sortie vidéo de votre lecteur DVD sur l'entrée vidéo de votre téléviseur. Il s'agit normalement d'un connecteur de couleur jaune semblable à l'arrière du téléviseur.

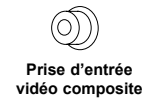

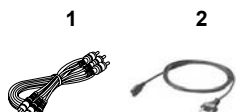

- 2. Pour écouter le son par le téléviseur, branchez les sorties audio stéréo de votre lecteur DVD sur les entrées correspondantes de votre téléviseur par les connecteurs rouge et blanc du câble audio/vidéo figurant dans les accessoires en option.
- 3. Si cet appareil a un câble d'alimentation fixé, branchez l'autre extrémité du câble secteur sur une prise murale.
- 4. Allumez le téléviseur et le lecteur DVD.
- 5. Sélectionnez l'entrée vidéo sur votre téléviseur. Pour cela, consultez le manuel de l'utilisateur de votre téléviseur. Vous devriez maintenant voir l'écran d'accueil du lecteur DVD sur votre téléviseur.

#### **<sup>2</sup> Branchement audio/vidéo sur un téléviseur avec prise Péritel**

Si votre téléviseur dispose d'une prise Péritel, vous pouvez aussi brancher votre appareil sur le téléviseur par cette prise Péritel. L'avantage ici est la qualité d'image optimale.

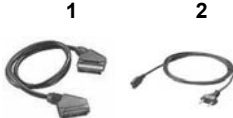

- Préparez les câbles suivants :
	- 1. Câble Péritel (non fourni)
	- 2. Câble d'alimentation (uniquement si non fixé au lecteur)

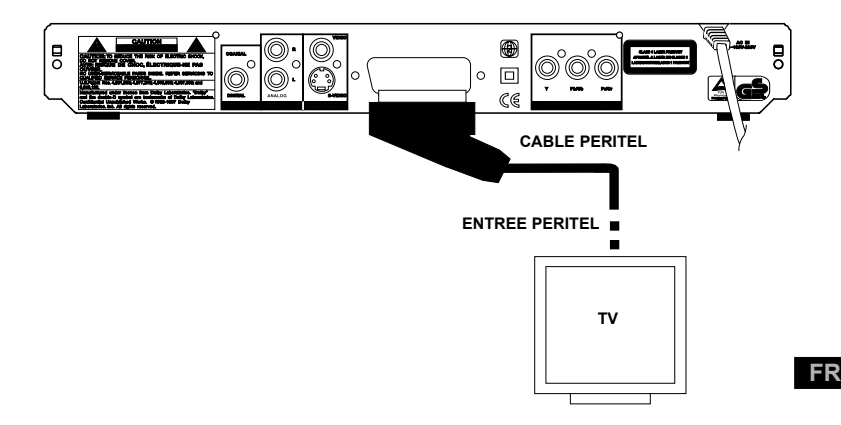

- 1. Utilisez un câble Péritel complètement câblé pour brancher la sortie Péritel de votre lecteur DVD sur la prise Péritel de votre téléviseur.
- 2. Si cet appareil a un câble d'alimentation fixé, branchez l'autre extrémité du câble secteur sur une prise murale.
- 3. Allumez le téléviseur et le lecteur DVD.
- 4. Si le téléviseur offre la possibilité de choix manuel entre RGB et CVBS, réglez votre téléviseur sur RGB pour obtenir une meilleure qualité d'image. Si le lecteur DVD est branché au téléviseur par le câble Péritel, le téléviseur passe automatiquement au mode DVD quand vous allumez l'appareil (si le téléviseur est compatible avec cette fonction).

**Prise S-Vidéo**

Si votre téléviseur dispose d'une entrée S-Vidéo, il est recommandé d'utiliser ce type de branchement vidéo. Le connecteur S-Vidéo est reconnaissable à ses 4 broches, comme illustré à droite. S-Vidéo sépare les signaux de luminosité et de couleur, ce qui se traduit par une qualité vidéo supérieure à celle obtenue en vidéo composite standard. Pour le branchement audio utilisez les connecteurs audio stéréo rouge et blanc de votre téléviseur.

Préparez les câbles suivants :

- 1. Câble S-Vidéo (non fourni)
- 2. Câble audio/vidéo (non fourni)
- 3. Câble d'alimentation (uniquement si non fixé au lecteur)

**Branchements audio/vidéo sur un téléviseur avec entrées S-Vidéo et audio stéréo**

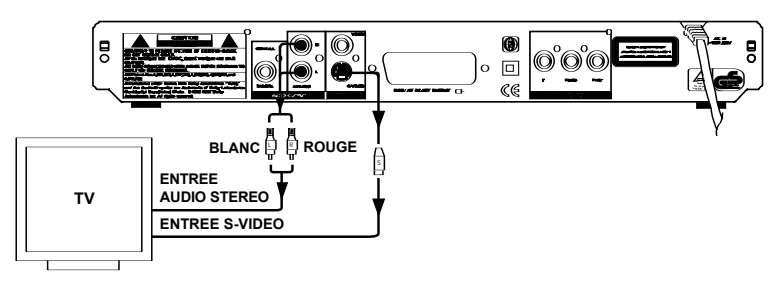

- 1. Utilisez un câble S-Vidéo spécial (non inclus avec vos accessoires) pour brancher la sortie S-Vidéo de votre lecteur DVD sur l'entrée S-Vidéo de votre téléviseur.
- 2. Pour écouter le son par le téléviseur, branchez les sorties audio stéréo de votre lecteur DVD sur les entrées correspondantes de votre téléviseur par les connecteurs rouge et blanc du câble audio/vidéo (non fourni).
- 3. Si cet appareil a un câble d'alimentation fixé, branchez l'autre extrémité du câble secteur sur une prise murale.
- 4. Allumez le téléviseur et le lecteur DVD.
- 5. Sélectionnez l'entrée S-Vidéo sur votre téléviseur. Pour cela, consultez le manuel de l'utilisateur de votre téléviseur. Vous devriez maintenant voir l'écran d'accueil du lecteur DVD sur votre téléviseur.

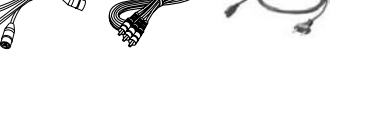

**1 23**

**FR**

### **BRANCHEMENTS AUDIO ET VIDÉO**

#### **Branchement vidéo sur un téléviseur/ vidéoprojecteur avec entrées de composantes vidéo (YCbCr / YPbPr)**

La vidéo en composantes séparées divise le signal vidéo en trois "composantes" séparées, pour une meilleure qualité d'image que celle possible avec les normes S-Vidéo ou vidéo composite standard. Pour utiliser la vidéo en composantes séparées, vous devez utiliser un vidéoprojecteur équipé d'entrées vidéo en composantes séparées.

Vous avez besoin aussi d'un câble vidéo de composante/P-Scan (ne figure pas dans les accessoires) avec connecteurs séparés pour les signaux Y, Cb/Pb et Cr/Pr. Ce modèle de câble est aussi compatible avec le mode de balayage progressif utilisé sur les téléviseurs haut de gamme de mode P-Scan. Les opérations suivantes sont nécessaires pour utiliser la sortie de composante vidéo et le mode P-Scan :

#### **1. Préparation :**

- Tout d'abord, utilisez un câble audio/vidéo ou S-Vidéo pour brancher le lecteur DVD sur l'entrée vidéo composite ou S-Vidéo de votre téléviseur/vidéoprojecteur.
- Si cet appareil a un câble d'alimentation fixé, branchez l'autre extrémité du câble secteur sur une prise murale.
- Allumez le téléviseur/vidéoprojecteur et le lecteur DVD et sélectionnez l'entrée vidéo correspondante sur votre téléviseur/vidéoprojecteur.
- **2. Entrez dans le menu de configuration pour modifier les paramètres vidéo :**

Entrez dans le menu configuration du lecteur en appuyant sur la touche **"SETUP"** de la télécommande. Utilisez les touches de navigation **"A"** pour trouver la page de configuration "Vidéo", appuyez ensuite sur **"ENTER"**, naviguez en bas vers le menu "Sortie vidéo" et appuyez sur **"ENTER"** pour entrer le menu. Utilisez les touches de direction **"D"** pour descendre jusqu'au réglage "YUV" et appuyez sur **"ENTER"** pour confirmer votre choix. Un conseil d'avertissement apparaît à l'écran. Suivez les instructions à l'écran.

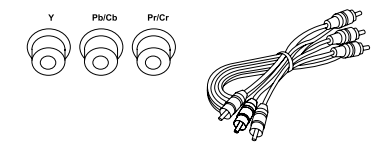

**3. Branchement du lecteur à l'aide d'un câble vidéo à composantes séparées :** 

Débranchez le câble vidéo composite ou S-Vidéo et branchez le câble vidéo en composantes séparées sur les prises appropriées de votre téléviseur/vidéoprojecteur. Normalement, des codes de couleur sur les câbles et les prises facilitent les branchements. Réglez ensuite l'entrée vidéo du téléviseur pour utiliser une entrée en vidéo à composantes séparées.

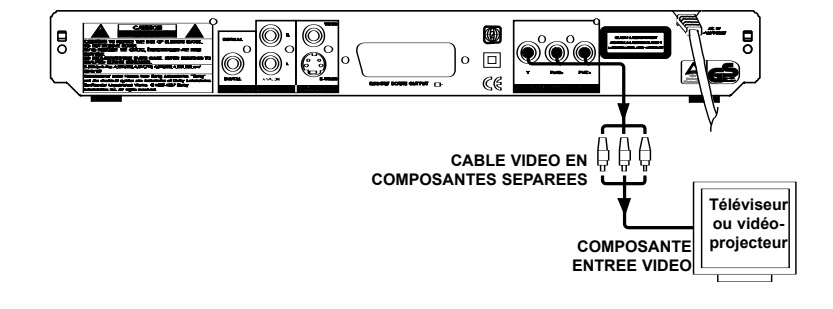

**Langue Vidéo Audio Général Format TV 4:3 Mode de vue Système TV** Sortie vidéo **Mode vidéo RVB**

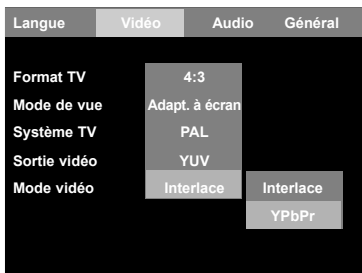

**4. Utilisation d'un téléviseur à balayage progressif :**

Maintenant que vous utilisez la sortie vidéo en composantes séparées, vous pouvez modifier le réglage de mode vidéo pour autoriser le mode balayage progressif. Ne modifiez pas ce réglage si vous n'êtes par certain que votre téléviseur prenne en charge le balayage progressif. A l'aide des touches fléchées et de la touche **"ENTER"**, modifiez le réglage "YPbPr". Un conseil d'avertissement apparaît à l'écran. Suivez les instructions à l'écran.

Le balayage progressif est une méthode de création d'une image informatique par tracé séquentiel de toutes les lignes de balayage de haut en bas, qui se traduit par une image légèrement plus brillante et plus stable sans scintillement.

#### **Branchements de sortie audio**

Cet appareil dispose de sorties ligne audio différentes pour branchement à un amplificateur ou un téléviseur. Il existe deux types de branchement :

- $\bullet$  Sorties stéréo analogiques
- $\bm{e}$ **Sortie numérique coaxiale**

#### **Branchement audio sur un téléviseur/un récepteur stéréo analogique**

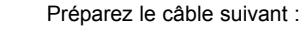

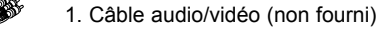

**1**

Branchez les sorties audio stéréo de votre lecteur DVD sur les entrées correspondantes de votre téléviseur ou amplificateur par les connecteurs rouge et blanc du câble audio/vidéo.

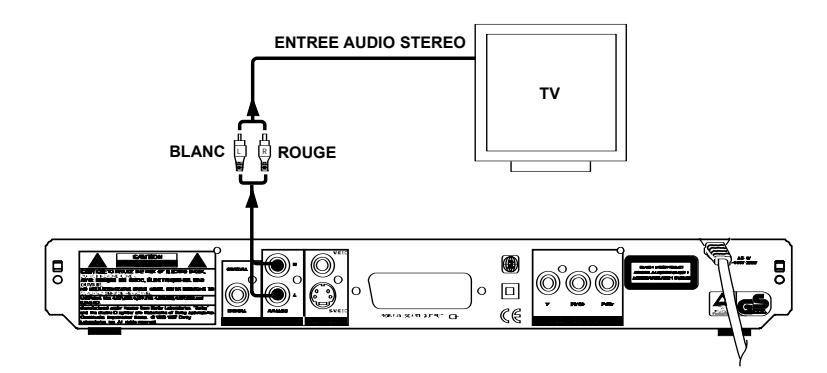

2. DUAL 800.3 Manual French 04.11.2004.qxp 04.11.2004 12:34 Seite 23 (Schwarz/Process Black Auszug)

### **BRANCHEMENTS AUDIO ET VIDÉO**

**<sup>2</sup>** Branchement audio à un amplificateur à l'aide de la sortie audio **numérique coaxiale**

Vous trouverez au dos du lecteur DVD une sortie audio numérique **"COAXIAL"** pour un câble coaxial.

Vous pouvez y raccorder les appareils suivants :

- **Un récepteur A/V ou un amplificateur A/V doté d'un décodeur multicanal numérique (MPEG 2, Dolby Digital)**
- **Un amplificateur avec stéréo numérique à deux canaux (PCM)**

#### **Qu'est-ce que le son numérique multicanal ?**

Le son numérique multicanal vous offre une qualité acoustique optimale. Vous avez besoin pour cela d'un récepteur ou amplificateur A/V multicanal compatible avec au moins l'un des formats audio pris en charge par le lecteur DVD (MPEG 2 et Dolby Digital). Pour connaître les formats pris en charge par votre amplificateur, consultez son manuel.

Préparez le câble suivant :

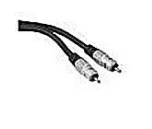

**1**

1. Câble coaxial (non compris dans vos accessoires)

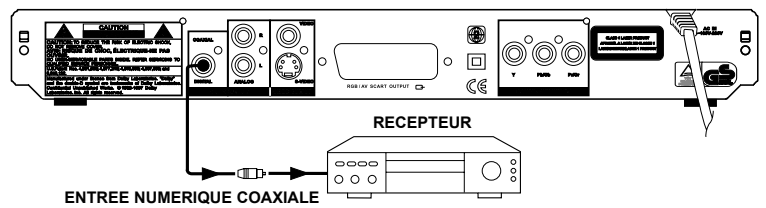

Branchez la sortie numérique coaxiale sur l'entrée correspondante de l'amplificateur audiovisuel par un câble coaxial (non inclus dans vos accessoires). La sortie audio numérique coaxiale envoie un signal audio numérique "brut" encodé à l'amplificateur pour décodage. Remarquez que ce branchement n'est possible que si votre amplificateur numérique est compatible Dolby Digital, MPEG et/ou PCM.

#### **FR**

#### **Le son qui sort des enceintes est fort et déformé :**

Dans ce cas, votre amplificateur n'est pas adapté au format audio numérique du lecteur DVD. Pour bénéficier du son Surround numérique à 6 canaux, il est nécessaire que votre amplificateur soit doté d'un décodeur multicanal numérique.

### **PRISE EN MAIN**

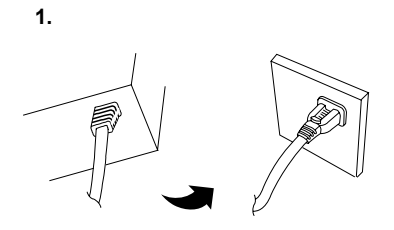

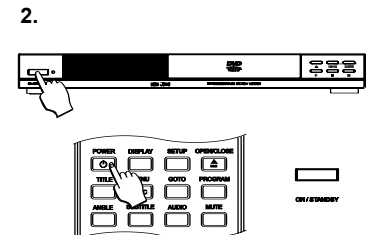

#### **Allumez l'appareil**

Branchez le cordon d'alimentation et mettez l'appareil sous tension uniquement après avoir branché le câble et allumé l'appareil.

- 1. Branchez le connecteur électrique standard sur une prise murale ou une prise sur câble.
- 2. L'appareil est peut-être en veille. Pour allumer l'appareil, appuyez sur la touche **"ON/STANDBY"** sur la face avant ou sur la touche **"POWER"** de votre télécommande. Quand l'appareil a été allumé, il se trouve toujours en mode ON ou en mode veille.

#### **Remarques sur l'état de l'alimentation**

Il y a trois états de l'alimentation pour cet appareil :

- **OFF** L'appareil n'est pas branché sur une prise murale. L'appareil n'est pas alimenté.
- **STANDBY** L'appareil est branché sur une prise murale. L'appareil est débranché en appuyant sur la touche **"ON/STANDBY"** sur la face avant de l'appareil ou sur la touche **"POWER"** sur la télécommande. L'appareil a besoin d'une alimentation minimale pour mettre la télécommande en circuit. La LED de veille est rouge. Le lecteur est placé automatiquement en mode veille après 20 minutes sans activité.
- **ON** L'appareil est branché sur une prise murale et vous avez appuyé sur la touche **"ON/STANDBY"** sur la face avant de l'appareil ou sur la touche **"POWER"** sur la télécommande. L'appareil est prêt à fonctionner. La LED est éteinte.
- 3. Quand l'afficheur indique **"Loading"**, le disque commence la lecture.
- 4. Si aucun disque n'est inséré, le message "**No Disc**" apparaît.

#### **Insertion d'un disque**

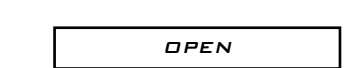

1. Appuyez sur la touche Open/Close **"K"** sur la face avant de l'appareil ou sur la télécommande pour ouvrir le tiroir. L'afficheur indique **"Open"**.

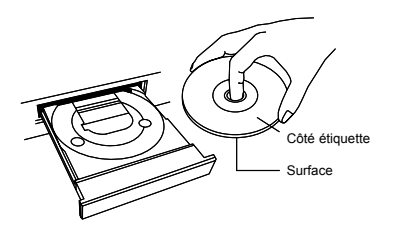

CLOSE

2. Posez délicatement le disque dans le tiroir, étiquette orientée vers le haut. Prenez garde à ne pas toucher la surface enregistrée. Tenez le disque sur les côtés, avec l'index placé sur le trou central et placez délicatement dans le tiroir.

#### **Dans quel sens introduire un DVD double face ?**

La surface des disques double face n'est pas recouverte par une étiquette. L'étiquette de chaque face est située au centre du disque. Insérez le disque en plaçant l'étiquette de la face à regarder en haut.

- 3. Appuyez sur la touche **"A"** ou **"K"** sur la face avant de l'appareil ou sur la télécommande pour fermer le tiroir. L'afficheur indique **"Close"**, puis **"Loading"**. L'appareil lit les informations qui se trouvent sur le disque.
- 4. L'afficheur indique le type de disque qui a été inséré. Si le disque est compatible avec la fonction Auto Play, la lecture démarre automatiquement.

### **PRISE EN MAIN**

#### **Début de la lecture**

- 1. Appuyez sur la touche Play **"A"** pour commencer la lecture du disque.
- 2. Si un DVD a été inséré, vous pouvez sélectionner le menu titre pour la lecture ou pour diverses fonctions de lecture selon le contenu du disque.
- 3. Si un VCD avec fonction PBC a été inséré, un menu est affiché à l'écran ; la lecture peut commencer en entrant les données de restitution du menu ou en appuyant sur la touche **"MENU"** pour activer la fonction PBC et pour la lecture directe.
- 4. Avec les VCD sans fonction PBC ou avec les CD audio, le disque est lu directement.

#### **Mise en pause d'un disque**

- 1. Avec les DVD et CD vidéo, vous pouvez mettre en pause la lecture sur une image fixe en appuyant sur la touche Pause **"I"**.
- 2. L'appui sur la touche Pause pendant la lecture de CD audio coupe le son et maintient la position de lecture.
- 3. Appuyez à nouveau sur cette touche pour reprendre la lecture normale.

#### **Arrêt de la lecture**

- 1. Appuyez sur la touche Stop **"J"** pour arrêter la lecture du disque.
- 2. Après que vous avez appuyé sur la touche Stop, l'écran d'accueil DUAL apparaît à l'écran pour les CD audio, DVD et CD vidéo. Le point d'arrêt est enregistré, vous pourrez reprendre la lecture en appuyant sur **"A"**.
- 3. Appuyez deux fois sur la touche Stop **"J"** pour faire revenir la position de lecture au début du disque.
- **FR** 4. Le lecteur est placé automatiquement en mode veille après 20 minutes sans activité.

#### **Enlèvement d'un disque**

**OPEN** 

Appuyez sur la touche Open/Close **"K"** sur la face avant de l'appareil ou sur la télécommande pour ouvrir le tiroir. L'afficheur indique **"Open"**, le tiroir s'ouvre et vous pouvez retirer le disque.

#### **Extinction de l'appareil**

Pour placer l'appareil en mode veille, appuyez sur la touche **"ON/STANDBY"** sur la face avant ou sur la touche **"POWER"** de votre télécommande. Pour arrêter complètement l'appareil, retirez le connecteur sur la prise murale.

#### **Remarques générales concernant la lecture**

Ce lecteur DVD vous permet de lire les disques suivants :

- DVD-Vidéo
- CD vidéo
- Super CD Vidéo
- Disques MPEG-4
- DVD+R (vidéo mode / ISO 9660, finalisé)
- DVD+RW (vidéo mode / ISO 9660, finalisé)
- DVD-R (vidéo mode / ISO 9660, finalisé)
- DVD-RW (vidéo mode / ISO 9660, finalisé)
- CD-R
- CD-RW
- CD audio
- MP3
- CD photo Kodak

Pour utiliser le lecteur DVD, vous pouvez vous servir soit de la télécommande soit des touches situées sur la face avant du lecteur DVD.

#### **Problèmes :**

#### Le symbole "  $\oslash$  " apparaît à l'écran:

Certains disques DVD sont fabriqués de telle façon que des manipulations spéciales sont nécessaires pour les utiliser ou que certaines fonctions ne sont pas disponibles en cours de lecture. Lorsque le symbole " Ø " apparaît à l'écran, cela signifie que vous ne pouvez pas vous servir de la fonction sélectionnée.

#### **Des indications relatives au code régional s'affichent à l'écran :**

- Généralement, les films DVD sont mis en vente à différents moments dans les diverses régions du monde. C'est la raison pour laquelle tous les lecteurs de DVD sont dotés d'un code régional spécifique. Les disques peuvent également être dotés d'un code régional en option. Un appareil ne peut pas lire un disque dont le code régional ne correspond pas au sien.
- Le code régional figure sur une étiquette au dos de l'appareil.
- Le code régional ne s'applique pas aux disques DVD enregistrables.

#### **Lecture d'un disque DVD-Vidéo**

- 1. Si la lecture ne commence pas automatiquement, appuyez sur la touche Play **"A"**.
- 2. Pour arrêter la lecture, appuyez sur la touche Stop **"J"** de la télécommande ou de la face avant de l'appareil.
- 3. Pour retirer le disque, appuyez sur la touche Open/Close **"K"** sur la télécommande ou sur la face avant de l'appareil.

#### **Menu DVD :**

Lors de la lecture d'un DVD, un menu peut apparaître. Si le titre et les chapitres sont numérotés, appuyez sur une touche chiffrée de la télécommande. Vous pouvez également sélectionner un point de menu à l'aide des touches de direction **"C"**, **"D"**, **"B"** et **"A"** puis confirmer votre choix en appuyant sur la touche **"ENTER"**.

Vous pouvez aussi appeler à tout moment le menu en appuyant sur la touche **"MENU"** ou **"TITLE"** de la télécommande.

#### **Lecture d'un disque DVD+RW / DVD+R**

- 1. Si la lecture ne commence pas immédiatement, sélectionnez le titre avec la touche de direction **"C"** ou **"D"**.
- 2. Pour démarrer la lecture, appuyez sur la touche Play **"A"** ou sur la touche **"ENTER"**.
- 3. Pour arrêter la lecture, appuyez sur la touche Stop **"J"** de la télécommande ou de la face avant de l'appareil.
- 4. Pour retirer le disque, appuyez sur la touche Open/Close **"K"** sur la télécommande ou sur la face avant de l'appareil.

#### **Lecture d'un (Super) CD Vidéo**

Les (Super) CD Vidéo peuvent être dotés de la fonction PBC (Play Back Control = contrôle de la lecture). Cela vous permet de sélectionner directement des fonctions de lecture spéciales (menus). Le CD Vidéo doit être compatible PBC (voir le coffret du CD).

- 1. Introduisez un (Super) CD Vidéo. Si la lecture ne démarre pas automatiquement, appuyez sur la touche Play **"A"** de la télécommande ou de la face avant du lecteur DVD.
- 2. Si un menu s'affiche à l'écran, sélectionnez l'option de menu de votre choix à l'aide des touches numériques **"0-9"**. Si le menu PBC contient une liste de titres, vous pouvez aussi passer directement au titre qui vous intéresse.
- 3. Pour arrêter la lecture, appuyez sur la touche Stop **"J"**.

#### **Lecture de disque MPEG-4**

Vous pouvez aussi utiliser votre lecteur DVD pour lire les disques MPEG-4 multimédia. MPEG-4 est la technique de compression la plus récente du groupe MPEG pour obtenir une plus grande capacité de compression.

- **Le décodage vidéo MPEG-4 est conforme à la norme ISO 14496-2 :**
- Profils simples (SP)
- Profils simples avancés (ASP) avec GMC (compensation globale d'avance, 1WP) et interpolation Q-Pel (quart de Pixel)
- **Versions DivX compatibles :**
- 4.12 (MPEG-4 SP)
- 5.x (MPEG-4 ASP)
- **Décodage de XviD**
- **Résolution :**
- Jusqu'à 720 x 480, 30 images à la seconde
- Jusqu'à 720 x 576, 25 images à la seconde
- **Système de fichiers :**
- \*.avi, \*.div, \*.divx (utilisés pour DivX et XviD)
- 1. Insérez un disque MPEG-4. Le menu apparaît à l'écran comme indiqué à gauche. Sélectionnez le dossier nécessaire en utilisant la touche de direction **"C"** ou **"D"** et confirmez votre sélection en appuyant sur **"ENTER"**. Sélectionnez alors la piste que vous voulez lire.
- 2. Pour démarrer la lecture, appuyez sur la touche Play **"A"** ou sur la touche **"ENTER"**.
- 3. Pour arrêter la lecture, appuyez sur la touche Stop **"J"**.

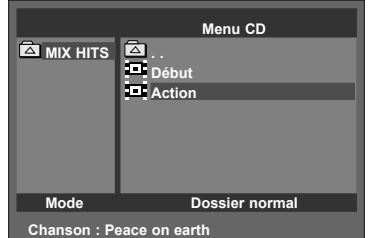

**FR**

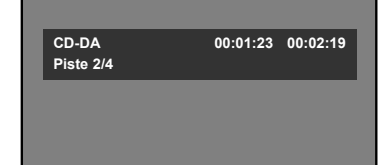

#### **Lecture d'un CD Audio**

Vous pouvez également utiliser votre lecteur DVD pour lire des disques CD audio.

1. Introduisez un CD audio. En règle générale, la lecture démarre automatiquement. Si la lecture ne démarre pas automatiquement, appuyez sur la touche Play **"A"** de la télécommande ou de la face avant du lecteur DVD.

#### **Remarque concernant l'affichage CD audio :**

Si le téléviseur marche, le numéro de piste actuel, les pistes disponibles sur le disque et l'information de durée (temps de lecture et temps restant sur la piste) sont affichés sur l'écran du téléviseur (voir l'illustration ci-contre à gauche). Vous pouvez aussi éteindre l'affichage en appuyant sur la touche **"DISPLAY"** de votre télécommande.

2. Pour arrêter la lecture, appuyez sur la touche Stop **"J"**. Le nombre de pistes et la durée totale sont affichés.

#### **Autres fonctions de lecture**

- Appuyez sur la touche **"H"** ou **"F"** pour revenir à la piste précédente ou passer à la piste suivante :
- Lors de la lecture d'un CD audio, vous pouvez également utiliser les fonctions de répétition. Utilisez pour cela les touches **"REPEAT A-B"** et **"REPEAT 1/ALL"**.

#### **Lecture d'un CD MP3**

Les fichiers MP3 (MPEG1 Audio Layer-3) sont des morceaux de musique très comprimés. Grâce à cette technologie, le volume occupé par les données peut être divisé par 10, ce qui permet d'enregistrer jusqu'à 10 heures de musique en qualité CD sur un même CD-ROM.

#### **Lorsque vous créez vos CD MP3, veillez à respecter les consignes suivantes :**

- Système de fichiers : ISO9660, Joliet
- Formats : \*.mp3
- Noms des fichiers : 64 caractères ASCII au maximum (Joliet)
- Maximum de 500 dossiers, 1500 fichiers
- Compatible avec tous les débits standard
- ID3 Tag disponible
- 1. Insérez un disque MP3. Si la lecture ne démarre pas, sélectionnez le dossier nécessaire en utilisant la touche de direction **"C"** ou **"D"** et confirmez votre sélection en appuyant sur **"ENTER"**. Sélectionnez alors la piste que vous voulez lire.

#### **Remarque :**

Pour revenir à la sélection de dossier, appuyez sur la touche de direction **"B"**.

#### **Remarque concernant l'affichage CD MP3 :**

Lorsque le téléviseur est en marche, l'affichage CD MP3 apparaît automatiquement à l'écran (voir l'illustration ci-contre). La piste et le dossier actuels de sélection sont affichés sur l'écran du téléviseur. Si la balise "ID-tag" contient des informations supplémentaires, des informations supplémentaires sont affichées pendant la lecture de la piste sur la piste, l'année, l'artiste, l'album et le genre.

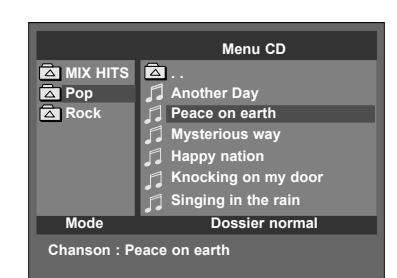

**FR**

### **LECTURE**

- 2. Pour démarrer la lecture, appuyez sur la touche Play **"A"** ou sur la touche **"ENTER"**.
- 3. Pour arrêter la lecture, appuyez sur la touche Stop **"J"**.

#### **Autres fonctions de lecture**

- Appuyez sur la touche **"H"** ou **"F"** pour revenir à la piste précédente ou passer à la piste suivante :
- Lors de la lecture d'un CD MP3, vous pouvez également utiliser la fonction de répétition. Utilisez pour cela la touche **"REPEAT 1/ALL"**. La fonction "Repeat A-B" n'est pas disponible.

#### **Lecture de CD WMA**

WMA = Windows Media Audio. Format de flux audio et vidéo mis au point par **Microsoft** 

- 1. Insérez un CD WMA. Sélectionnez le dossier nécessaire en utilisant la touche de direction **"C"** ou **"D"** et confirmez votre sélection en appuyant sur **"ENTER"**. Sélectionnez alors le fichier WMA que vous voulez lire. Si le téléviseur est allumé, il affiche le même écran que pour les disques MP3 (voir l'illustration de la section "Lecture d'un disque MP3").
- 2. Pour démarrer la lecture, appuyez sur la touche Play **"A"** ou sur la touche **"ENTER"**.
- 3. Pour arrêter la lecture, appuyez sur la touche Stop **"J"**.

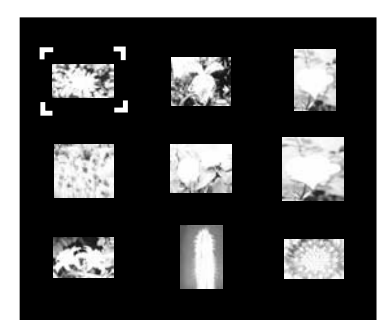

#### **Lecture de CD Image**

Vous pouvez aussi utiliser votre lecteur DVD pour lire les CD image, par exemple les CD photo Kodak et les disques CD-R/RW avec fichiers JPEG.

- 1. Insérez un CD image. Si la lecture ne démarre pas automatiquement, sélectionnez le dossier nécessaire en utilisant la touche de direction **"C"** ou **"D"** et confirmez votre sélection en appuyant sur **"ENTER"**. Sélectionnez le fichier JPEG que vous vous voulez lire et appuyez sur la touche Play **"A"** pour voir l'image à l'écran.
- 2. L'album des images est affiché en appuyant sur la touche Stop "■". Il est fait de petites images pour chacun des fichiers d'image identifié sur le disque ; il n'est pas possible de visualiser une image dans le même temps (voir la figure ci-contre à gauche). Pour atteindre une image, utilisez les touches de direction.

#### **Remarque :**

Visualiser l'image précédente ou suivante en appuyant sur la touche **"H"** ou **"F"**.

- 3. Appuyez sur la touche Play **"A"** pour reprendre la lecture du disque.
- 4. Arrêter la lecture en utilisant la touche **"MENU"** de la télécommande. Si l'album d'image est alors affiché, appuyez sur la touche Stop **"J"** our revenir au menu à l'écran.

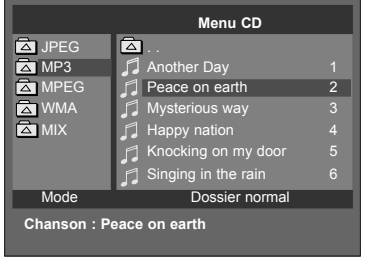

#### **Lecture d'un disque de format mixte**

Vous pouvez aussi utiliser sur ce lecteur DVD un disque de format mixte. Les disques de format mixte contiennent des fichiers audio et des fichiers d'image, par exemple les CD image contenant en plus des fichiers MPEG-4, MP3, MPEG et/ou WMA.

- 1. Insérez un disque de format mixte. Un menu à l'écran est affiché qui vous conduit pour sélectionner et lire facilement les fichiers MPEG-4, MP3, JPEG, MPEG et WMA sur les disques CD-R et CD-RW. Le menu offre plusieurs options de lecture, notamment les modes répétition et aléatoire. Les fichiers MPEG-4 doivent être enregistrés avec l'extension ".avi", ".div" ou ".divx", les fichiers MP3 avec l'extension ".mp3" (par exemple "chanson.mp3"), les images JPEG avec l'extension ".jpg", les fichiers MPEG avec l'extension ".mpeg" et les fichiers WMA avec l'extension ".wma".
- 2. Sélectionnez le dossier nécessaire en utilisant la touche de direction **"C"** ou **"D"** et confirmez votre sélection en appuyant sur **"ENTER"**. Les fichiers du dossier correspondant apparaissent à l'écran. Sélectionnez le fichier que vous voulez lire en appuyant à nouveau sur les touches de direction haut et bas. Pour démarrer la lecture, appuyez sur **"ENTER"** ou sur la touche Play **"A"**.
- 3. Arrêtez la lecture en appuyant sur la touche Stop **"J"** (avec MPEG-4, MP3, WMA et fichiers MPEG ) ou sur la touche **"MENU"** (avec fichiers JPEG) sur la télécommande.

#### **Remarque :**

Les disques CD-R/RW contenant des fichiers MP3, JPEG, MPEG ou WMA doivent être au format ISO 9660, mode 1, session fermée pour une compatibilité optimale.

## **FONCTIONS DE PRÉSENTATION**

#### **Sélection d'une partie du disque**

Si vous ne voulez pas lire tout le disque, vous pouvez en sélectionner une partie.

#### **Remarque :**

Pour remplir les champs de saisie numériques de la présente section, vous pouvez utiliser la touche **"ENTER"** sur la télécommande pour remplir le champ de saisie automatiquement. Par exemple, si vous voulez aller à 00:01:00 pendant la lecture d'un disque, entrez "100" suivi de **"ENTER"** et terminez la saisie avec 0.

#### **1. Sélection du chapitre dans le menu DVD**

Certains DVD disposent d'un menu qui vous offre la possibilité, entre autres, de sélectionner un certain chapitre.

- 1. Les menus de DVD apparaissent parfois automatiquement au début de la lecture. D'autres n'apparaissent qu'en appuyant sur la touche **"MENU"** de la télécommande. Si le disque n'a pas de menu, le symbole "<sup>O</sup>" apparaît à l'écran.
- 2. Utilisez les touches de direction pour sélectionner l'option de menu Chapitre. Appuyez sur la touche **"ENTER"** pour afficher la liste des chapitres disponibles.
- 3. Vous pouvez maintenant sélectionner le chapitre souhaité en appuyant sur la touche **"ENTER"**. Le menu se ferme et le chapitre commence directement.

#### **2. Lecture à partir d'une durée précise**

Cette fonction est disponible sur les CR audio, DVDs, CD Vidéo et les disques MPEG-4. Vous pouvez passer directement à un moment déterminé. Si, par exemple, la durée de la piste est de 4 minutes et 37 secondes, vous pouvez démarrer la lecture à partir de la 4<sup>e</sup> minute pour n'auditionner que les 37 dernières secondes.

- **FR** 1. Pendant la lecture, appuyez sur la touche **"GOTO"** de la télécommande. Un menu est affiché à l'écran (voir la figure ci-contre à gauche).
- 2. Si vous utilisez cette fonction avec des CD audio et vidéo, appuyez une nouvelle fois sur **"GOTO"** pour afficher le deuxième niveau du menu Sélection directe. Au premier niveau, vous avez accès à une durée précise sur la piste. Au deuxième niveau, vous avez accès à une durée précise sur le disque.
- 3. A l'aide des touches chiffrées **"0-9"** de votre télécommande, vous pouvez entrer la durée désirée dans le format h:mm:ss. En cas de saisie incorrecte, appuyez sur la touche **"C"** de votre télécommande pour l'effacer. Quand vous avez terminé la saisie du temps, appuyez sur la touche **"ENTER"** pour confirmer. Le menu est alors fermé et la lecture du disque ou de la piste commence au moment indiqué.

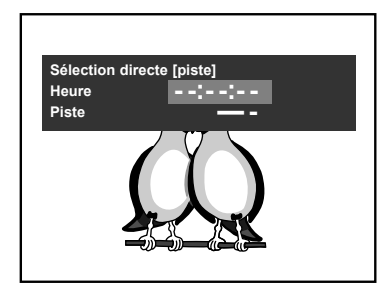

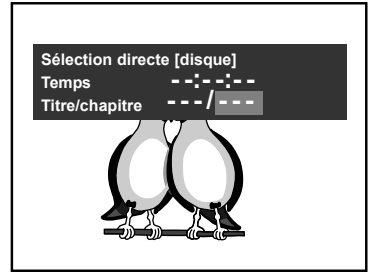

**\*Lecture de disque DVD**

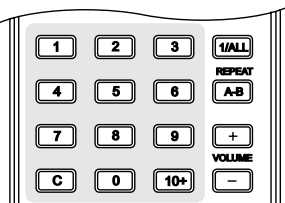

#### **3. Lecture d'une piste, d'un titre ou d'un chapitre particulier**

S'il y a sur le disque plus d'une piste, plus d'une image, d'un titre ou d'un chapitre, vous pouvez aller sur une piste particulière sur les disques audio, les disques vidéo et les disques MPEG-4, sur une image particulière des disques image ou un titre et un chapitre particuliers sur les DVD compatibles avec cette fonction.

- 1. Sur la télécommande, appuyez sur la touche **"GOTO"**. Un menu est affiché à l'écran (voir la figure ci-contre à gauche).
- 2. Pour arriver au champ de saisie que vous voulez utiliser, utiliser les touches de direction : Piste (sur les disques audio, les CD vidéo, les disques MPEG-4 et les CD image), Titre ou Chapitre (sur DVD).
- 3. A l'aide des touches de chiffres **"0-9"** de votre télécommande, vous pouvez entrer la piste, le titre ou le chapitre souhaité. En cas de saisie incorrecte, appuyez sur la touche **"C"** de votre télécommande pour l'effacer. Quand vous avez terminé la saisie du temps, appuyez sur la touche **"ENTER"** pour confirmer. Le menu se ferme et la lecture de la piste, de l'image, du titre ou du chapitre sélectionné commence.

#### **4. Lecture d'une piste, d'un titre ou d'un chapitre particulier à l'aide des touches de chiffres**

En cours de lecture d'un DVD, CD Vidéo, disque MPEG-4, CD audio, MP3 ou disque JPEG, vous pouvez passer directement à un chapitre ou une piste particulière.

- 1. Appuyez pour cela en appuyant sur les touches chiffrées correspondant au chapitre ou à la piste souhaitée. Pour lire par exemple la piste numéro 1, appuyez sur 1, pour lire la piste 11, appuyez sur les touches **"10+"** et 1 de votre télécommande. Pour lire une piste supérieure à 20, appuyez deux fois sur la touche **"10+"**, et ainsi de suite.
- 2. En mode d'arrêt des DVD, l'appui sur les touches numériques correspondant au titre à lire permet de passer directement au titre voulu.

#### **Remarque :**

- L'utilisation des touches chiffrées avec des disques vidéo CD peut nécessiter la désactivation de la fonction PBC. Pour désactiver la fonction PBC, appuyez sur la touche **"PBC"**.
- Avec MP3, JPEG, les fichiers MPEG et WMA, vous n'avez pas besoin d'utiliser la touche **"10+"**. Entrez uniquement le chiffre sur les touches de chiffres correspondantes en utilisation **"0-9"**.

#### **5. Passer d'un chapitre ou d'une piste à l'autre**

Pendant la lecture d'un disque, vous pouvez passer au chapitre précédent ou suivant (sur DVD), sur la piste précédente ou suivante (sur CD audio, sur disque MP3, CD Vidéo, disque MPEG-4) ou sur l'image précédente ou suivante (sur CD image). Cette fonction est disponible en appuyant sur les touches **"F"** et **"H"** de votre télécommande.

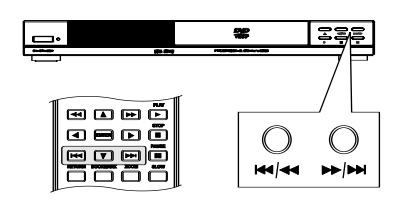

- 1. Appuyez sur la touche **"F"** pour passer au début du chapitre suivant, de la piste suivante ou de l'image suivante.
- 2. Appuyez sur la touche **"H"** pour passer au début du chapitre suivant, de la piste suivante ou de l'image suivante.

#### **Remarque :**

Vous pouvez également utiliser les touches **"H / G"** ou **"E / F"** sur la face avant de l'appareil.

#### **Fonction de répétition1**

La fonction de répétition permet de répéter une partie d'un disque lorsque sa lecture est terminée. Selon le type de disque inséré, il est possible de répéter un disque entier, une seule piste, un seul album, un seul chapitre, un seul titre ou une partie d'un disque entre deux points sélectionnés.

#### **1. Répétition de tout un disque2**

Cette fonction est disponible sur les CD Vidéo, les disques MPEG-4, les CD audio, MP3 et les fichiers JPEG.

- 1. Appuyez sur la touche **"REPEAT 1/ALL"** de votre télécommande jusqu'à ce que **"Répéter tous"** apparaisse en haut à gauche de l'écran.
- 2. Pour quitter le mode de répétition, appuyez à nouveau sur la touche **"REPEAT 1/ALL"** jusqu'à ce que **"Arrêt"** ou **"Dossier normal"** soit affichée à l'écran.

#### **2. Répétition d'une piste, d'un album, d'un chapitre ou d'un titre2**

1. Lire la piste, le dossier, l'image, le chapitre ou le titre que vous voulez répéter. Appuyez sur la touche **"REPEAT 1/ALL"** de votre télécommande jusqu'à faire afficher le mode de répétition voulu en haut à gauche de l'écran. Vous pouvez choisir entre les options suivante :

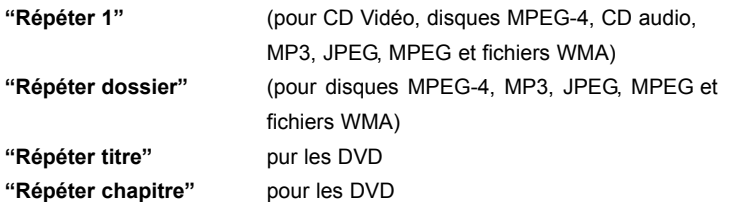

2. Lorsque le disque arrive à la fin de la piste, de l'image, du dossier, du chapitre ou du titre sélectionné, il recommence du début. Pour quitter le mode de répétition, appuyez à nouveau sur la touche **"REPEAT 1/ALL"** jusqu'à ce que **"Arrêt"**, **"Répétition éteinte"** ou **"Dossier normal"** soit affiché à l'écran.

#### **3. Répétition d'une partie du disque (A-B)**

Cette fonction est disponible sur les DVD, CD Vidéo, disques MPEG-4 et CD audio. Une partie du disque peut être répétée après voir défini 2 points (A->B). Cette fonction permet de sélectionner le point de départ et le point final de la répétition prévue.

- 1. Pendant la lecture du disque, appuyez sur la touche **"REPEAT A-B"** au début de la section répétée. **"Répétition A-"** est affiché à gauche dans le haut de l'écran.
- 1. La disponibilité de cette fonction dépend du contexte actuel (par exemple le mode et le type de disque) et de ce qui est permis par le disque.
- 2. L'utilisation de cette fonction avec CD Vidéo peut nécessiter la désactivation de la fonction PBC. Pour désactiver la fonction PBC, appuyez sur la touche **"PBC"**.

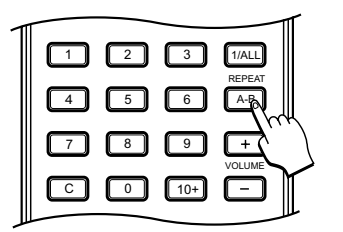

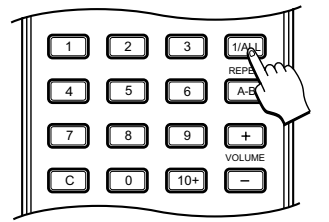

**FR**

- 2. Appuyez à nouveau sur la touche **"REPEAT A-B"** à la fin de la section à répéter. **"Répétition A-B"** est affiché à gauche dans le haut de l'écran.
- 3. La section est désormais lue en boucle. Pour arrêter la répétation de la partie en question, appuyez une nouvelle fois sur la touche **"REPEAT A-B"** jusqu'à ce que **"Répétition éteinte"** soit affiché.

#### **Remarque :**

Vous pouvez aussi arrêter la répétition d'une partie en vous servant d'une autre fonction pour quitter cette partie. Par exemple, sélectionnez la lecture d'une piste particulière, voir page 32.

#### **Lecture aléatoire**

Vous pouvez lire le disque en mode aléatoire pendant la lecture d'un disque audio ou MPEG-4.

- 1. Appuyez sur la touche **"REPEAT 1/ALL"** de votre télécommande jusqu'à ce que **"Lecture aléatoire"** apparaisse à l'écran.
- 2. Pour arrêter la lecture aléatoire, appuyez à nouveau sur la touche **"REPEAT 1/ALL"** jusqu'à ce que **"Arrêt"**, **"Répétition éteinte"** ou **"Dossier normal"** soit affiché à l'écran.

#### **Lecture d'un disque à des vitesses différentes (recherche rapide en avant/ arrière)**

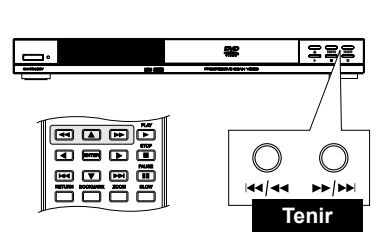

- 1. Lecture d'un disque avec des vitesses différentes (recherche rapide en marche avant/arrière). Pour lire le disque à des vitesses différentes en avant, utilisez la touche **"E"** de la télécommande. Les vitesses disponibles sont 2x, 4x, 8x, 16x and 32x.
- 2. Pour lire le disque à des vitesses différentes en arrière, utilisez la touche **"G"** de la télécommande. Les vitesses disponibles en direction inverse sont 2x, 4x, 8x, 16x and 32x.
- 3. Pour passer d'une autre vitesse de lecture à la vitesse normale, appuyez sur la touche Play **"A"**.

#### **Remarques :**

- Cette fonction n'est pas disponible pour les images JPEG et les fichiers WMA.
- Le balayage rapide avant/arrière ne fonctionne que pendant la lecture du disque, pas quand le disque est arrêté
- Vous pouvez également utiliser les touches **"H"** ou **"E / F"** sur la face avant de l'appareil. Dans ce cas, maintenez la touche appuyée pendant 3 secondes.

**FR**

### **FONCTIONS DE LECTURE**

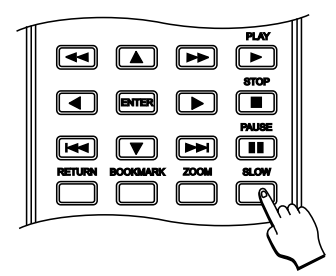

#### **Ralenti**

Pendant la lecture d'un DVD, d'un CD Vidéo ou d'un disque MPEG-4, appuyez sur la touche Slow " I<sup>▶</sup> " de votre télécommande pour diminuer la vitesse de lecture.

- 1. A chaque appui de la touche Slow, la vitesse de lecture est diminuée d'un pas, de 1/2>1/4>1/8>1/16>1/32. En appuyant une nouvelle fois sur la touche Slow, vous revenez à la vitesse de lecture normale, par séquence.
- 2. L'appui sur la touche Play "▶" rétablit immédiatement la vitesse de lecture normale.

#### **Problème :**

**Il n'y a pas de son durant le ralenti :**

Pendant le ralenti, le son est coupé. Il ne s'agit pas d'un défaut de votre appareil.

### ENTER RETURN BOOKMARK ZOOM SLOW PAUSE STOP PLAY

- 1. En cours de lecture, appuyez sur la touche Pause **"I"** pour figer l'image/ mettre le disque en pause.
- 2. Pour poursuivre la lecture normale, appuyez sur la touche Play **"A"**.

#### **Lecture d'un disque image par image**

**Arrêt sur image/mise en pause d'un disque**

- 1. Pendant la lecture d'un DVD, CD Vidéo ou disque MPEG-4, appuyez sur la touche Pause **"I"** pour mettre en pause.
- 2. Appuyez sur la touche Pause **"I"** plusieurs fois pour arrêter la lecture image par image.
- 3. Pour poursuivre la lecture normale, appuyez sur la touche Play **"A"**.

#### **Fonction Zoom**

La fonction zoom permet d'agrandir l'image et de faire un panoramique sur l'image agrandie. La fonction zoom agrandir et réduire est disponible sur les DVD, CD Vidéo, disques MPEG-4 et CD d'image pendant la lecture ou la pause.

- 1. Pour utiliser la fonction zoom, appuyez sur la touche **"ZOOM"** de la télécommande.
- 2. Quand cette fonction est utilisée avec les DVD, les CD Vidéo et les disques MPEG-4, " <sup>Q</sup> 1 " est affiché à gauche en haut sur l'écran et vous êtes en mode zoom. En appuyant une nouvelle fois sur la touche, le mode zoom est appliqué à l'image (  $\mathbf{Q_2}$  ,  $\mathbf{Q_3}$  ,  $\mathbf{Q_4}$  ).

#### **Remarque :**

#### **Mode**  $\mathbf{Q}_1$  :

En mode zoom 1, une image 4:3 est affichée sur l'écran 16:9 en coupant le haut et le bas de l'image (extension verticale, facteur de zoom = 4/3).

3. Quand cette fonction est utilisée avec CD d'image, " Q 3/2 " est affiché à gauche en haut sur l'écran et vous êtes en mode zoom. En appuyant une nouvelle fois sur la touche, le mode zoom est appliqué à l'image  $($  Q<sub>2</sub>, Q<sub>3</sub>, Q<sub>4</sub> $)$ .

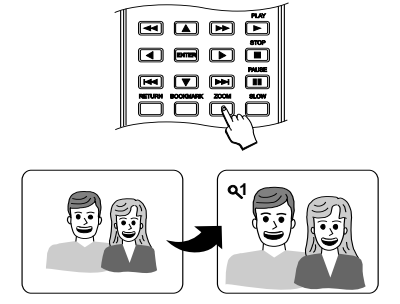

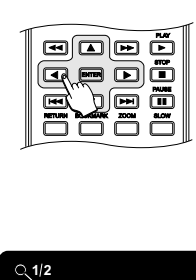

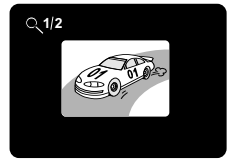

- 4. Dans ce mode, vous pouvez déplacer l'image à l'aide des touches de direction. Ceci permet d'afficher la partie de l'écran que vous souhaitez voir de plus près. La touche de direction gauche déplace la fenêtre de zoom vers la gauche, etc.
- 5. Pour quitter immédiatement la fonction zoom, appuyez une nouvelle fois sur la touche **"ZOOM"**, l'image reprend sa taille normale.
- 6. Pour les CD d'image, en appuyant à nouveau sur la touche **"ZOOM"**, la taille de l'image est réduite de 1/4 et 1/2. Pour revenir à la lecture normale, appuyez à nouveau sur cette touche. **"Arrêt"** est affiché brièvement à l'écran.
- 7. Vous pouvez revenir à tout moment à une visualisation normale à l'aide de la touche Play **"A"**.

#### **Utiliser les signets**

La fonction de signet permet de poser des repères à des emplacements différents sur le disque. Vous pouvez sélectionner un repère défini précédemment, pour faire passer le disque à l'emplacement repéré. Par exemple, vous pouvez marquer les scènes favorites sur un film DVD pour les rejouer après avoir passé le film. Vous pouvez sauvegarder jusqu'à 3 signets qui sont effacés quand vous retirez le disque. Vous pouvez positionner des signets de la manière suivante :

- --:--:-- --:--:-- --:--:-- **Signet 1 Signet 2 Signet**
- 1. Appuyez sur la touche **"BOOKMARK"** de votre télécommande pendant la lecture d'un DVD,CD vidéo ou CD. Le menu illustré à droite apparaît.

#### **Remarque :**

Vous pouvez appuyer sur la touche Pause **"I"** avant de geler la lecture, juste au moment où vous voulez placer le signet.

- 2. Utiliser les touches de direction "▲" et "▼" pour sélectionnez le signet que vous voulez marquer (1, 2 ou 3). Dans cet exemple, nous sélectionnons l'emplacement 1.
- 3. Pour placer un signet sur la position actuelle de lecture, appuyez sur **"ENTER"**. L'information de temps de la position de lecture sélectionnée est affichée. Si vous avez placé le signet au mauvais endroit, vous pouvez l'effacer avec la touche **"C"**.
- 4. Pour sauter à un signet positionné, sélectionnez-le et appuyez sur **"ENTER"** pour démarrer.
- 5. Pour quitter le menu Signet, appuyez à nouveau sur la touche **"BOOK-MARK"**.

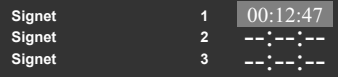

#### **Affichage des informations sur le disque**

Il est possible d'afficher à l'écran différentes informations sur le disque par la touche **"DISPLAY"** de la télécommande. De cette manière, vous avez accès rapidement aux informations de lecture et à plusieurs fonctions importantes.

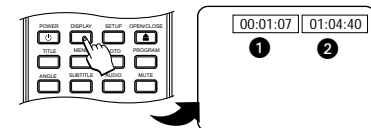

- 1. Appuyez sur la touche **"DISPLAY"** pendant la lecture d'un disque : Le temps écoulé pour le disque, la piste ou le chapitre actuel est affiché, suivi du temps restant.
	- **Temps écoulé :** Affiche le temps écoulé pour la lecture jusqu'à présent. - **Temps restant :** Affiche le temps restant pour la lecture du disque, du chapitre ou de la piste actuelle.
- 2. Pour obtenir de plus amples informations sur la session, appuyez à nouveau sur la touche **"DISPLAY"**.

#### **Remarque :**

Lors de le lacture d'un disque MPEG-4, il vous suffit d'appuyer sur la touche **"DISPLAY"** pour avoir accès à toutes les informations.

#### **Menu de lecture pour des DVD**

L'information suivante est affichée pour les disques DVD : Les autres types de disques optiques donnent moins d'options.

- **Type de disque :** Affiche le type de disque qui a été inséré : DVD, VCD, SVCD, CD-DA.
- T**emps écoulé :** Affiche le temps écoulé pour la lecture jusqu'à présent.
- **Temps restant :** Affiche le temps restant pour la lecture du disque, du chapitre ou de la piste actuelle.
- **Titre :** Affiche le chapitre actuel et les chapitres disponibles sur le disque.
- **Chapitre :** Affiche le chapitre actuel et les chapitres disponibles sur le disque.
- **Angles :** Affiche l'angle de caméra actuel et les angles disponibles sur le disque. Le nombre des angles dépend du disque.
- **Audio :** Affiche la piste audio en cours de lecture.
- **Sous-titres :** Indique l'état des sous-titres.
- **Débit bin.:** Le débit binaire est le débit de transfert des données d'un disque audio en mégabits par seconde.

#### **Menu de lecture pour CD audio, VCD et SVCD**

L'information suivante est affichée pour les disques audio, les CD vidéo et SVCD.

- T**ype de disque :** Affiche le type de disque qui a été inséré : DVD, VCD, SVCD, CD-DA.
- **Temps écoulé :** Affiche le temps écoulé pour la lecture jusqu'à présent.
- **Temps restant :** Affiche le temps restant pour la lecture du disque, du chapitre ou de la piste actuelle.
- **Piste :** Affiche le chapitre actuel et les chapitres disponibles sur le disque.

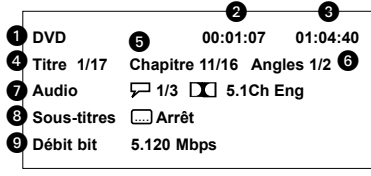

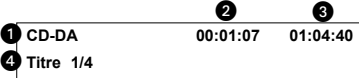

**FR**

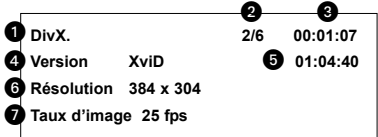

#### **Menu de lecture des disques MPEG-4**

L'information suivante est affichée pour les disques MPEG-4 :

- **Type de disque :** Affiche le type de disque qui a été inséré : DivX.
- **Piste :** Affiche le chapitre actuel et les chapitres disponibles sur le disque.
- **Temps écoulé :** Affiche le temps écoulé pour la lecture jusqu'à présent.
- **Version :** Affiche la version de décodage MPEG-4.
- **Temps restant :** Affiche le temps restant pour la lecture de la piste actuelle.
- **Résolution :** Affiche la résolution du contenu MPEG-4
- **Taux d'image :** Affiche le taux des images par seconde.

### **FONCTIONS AUDIO SUPPLÉMENTAIRES**

#### **Suspension du signal audio par la touche "MUTE"**

- 1. Pour supprimer temporairement la sortie audio du disque en cours d'écoute ou de visionnage, il suffit d'appuyer sur la touche **"MUTE"** de la télécommande. L'écran affiche **"Muet"** pour vous signaler que le lecteur est en mode "silence", c'est-à-dire qu'il n'y a plus de sonorisation.
- 2. Appuyez à nouveau sur la touche **"MUTE"** pour revenir à la lecture normale avec signal audio. **"Muet désactive"** est affiché brièvement à l'écran.

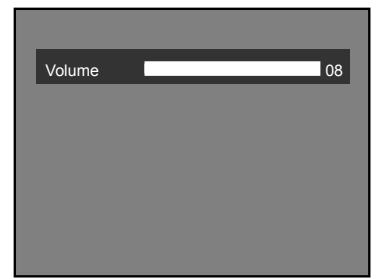

#### **Réglage du volume**

Les touches **"VOLUME +"** et **"VOLUME -"** du lecteur ou de la télécommande règlent le volume de lecture du disque. La touche **"VOLUME +"** augmente le volume. La touche **"VOLUME -"** diminue le volume. Le volume est réglable du niveau 0 au niveau 16.

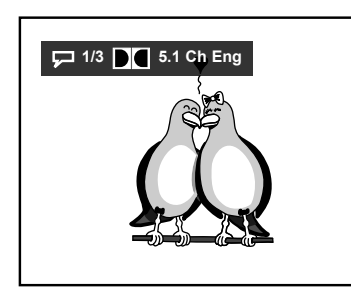

#### **Modification des paramètres audio**

La plupart des disques DVD, quelques CD Vidéo et MPEG-4 sont enregistrés par des pistes audio multiples. Celles-ci peuvent contenir plusieurs langues différentes et différents formats audio. Vous pouvez cependant modifier la langue son à tout moment.

- 1. Vous pouvez passer d'une langue ou d'un mode audio à l'autre sur les disques DVD à l'aide de la touche **"AUDIO"** de la télécommande. Sur les CD vidéo et les disques MPEG-4, vous ne pouvez modifier que le mode audio.
- 2. Pour basculer entre les langues et les pistes sonores disponibles sur le disque, appuyez sur la touche **"AUDIO"** pendant la lecture du disque.
- 3. La lecture se poursuit sur la nouvelle piste sonore sélectionnée.

### **FONCTIONS VIDÉO SUPPLÉMENTAIRES**

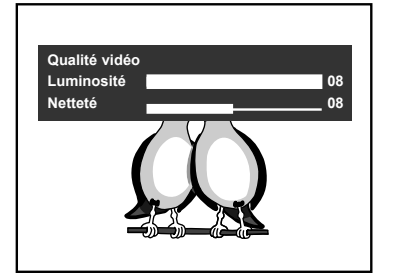

#### **Modification de la qualité vidéo**

Le menu Qualité vidéo vous donne la possibilité de régler la netteté et la luminosité de l'image. Pour régler la qualité de l'image, procédez comme suit :

- 1. Pendant la lecture du disque, appuyez sur la touche **"SETUP"** de votre télécommande. Le menu ci-contre à gauche est alors affiché.
- 2. Sélectionnez au choix la netteté ou la luminosité de l'image en appuyant sur les touches de direction **"C"** et **"D"**.
- 3. Augmenter ou diminuer la netteté et la luminosité en utilisant les touches de direction **"B"** et **"A"**.
- 4. Quittez le menu en appuyant à nouveau sur la touche **"SETUP"**.

### **FONCTIONS SPÉCIALES POUR DVD-VIDÉOS**

#### **Utilisation du menu des DVD**

Ce menu qui permet de sélectionner ce que vous souhaitez voir ou entendre est disponible sur beaucoup de DVD. Il peut par exemple y avoir une liste des chapitres du disque ou des éléments supplémentaires fournis tel qu'un choix de sous-titre de langue pour les canaux audio.

Les menus de DVD apparaissent parfois automatiquement au début de la lecture. D'autres n'apparaissent qu'en appuyant sur la touche **"MENU"** ou **"TITLE"** (selon le disque) de votre télécommande, pendant la lecture du disque. Si le disque n'a pas de menu, le symbole  $\Omega$  apparaît à l'écran.

Pour parcourir les menus, utilisez les touches de direction et appuyez sur la touche **"ENTER"** pour choisir l'élément sélectionné. Beaucoup de menus de DVD ont plusieurs niveaux de navigation. Quittez le menu avec les options de reprise de la lecture. Vous pouvez aussi utiliser la touche **"RETURN"** pour revenir à la dernière position de lecture si vous avez accédé au menu pendant la lecture.

**FR**

# **FONCTIONS SPÉCIALES POUR DVD-VIDÉOS**

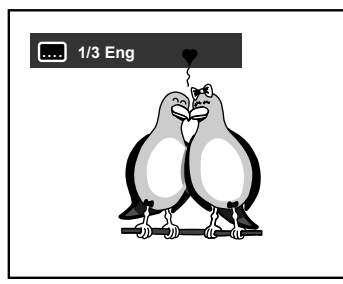

#### **Affichage de sous-titres**

Les disques DVD-Vidéo préenregistrés proposent généralement des soustitres en plusieurs langues. Vous pouvez cependant modifier la langue de soustitre ou désactiver le sous-titrage à tout moment.

Vous pouvez changer la langue de sous-titrage en utilisant le menu du disque qui a été inséré (touche **"MENU"**) ou en appuyant sur la touche **"SUBTITLE"** de votre télécommande. Les deux menus n'indiquent pas forcément les mêmes langues de sous-titres.

Le nombre de sous-titres disponibles dépend du disque. L'affichage de soustitres s'effectue comme indiqué ci-dessous :

- 1. En cours de lecture, appuyez sur la touche **"SUBTITLE"** de votre télécommande. Un message dans la langue sélectionnée apparaît à l'écran.
- 2. Pour modifier la langue affichée pour les sous-titres, appuyez à nouveau sur la touche **"SUBTITLE"**, jusqu'à ce que la langue désirée soit affichée. Pour désactiver les sous-titres, appuyez sur la touche **"SUBTITLE"** jusqu'à ce que **"Arrêt"** apparaisse à l'écran.
- 3. La lecture se poursuit dans la langue de sous-titres sélectionnée.

#### **Changement d'angle de la caméra**

Lorsqu'un DVD-Vidéo préenregistré contient des passages enregistrés selon différents angles de vue, vous pouvez sélectionner la perspective à adopter lors de la lecture. Vous pouvez choisir entre les différents angles disponibles sur le disque en procédant de la manière suivante :

- 1. En cours de lecture, appuyez sur la touche **"ANGLE"** de votre télécommande. Un message est affiché dans la partie supérieure gauche de l'écran qui indique quel angle a été sélectionné, suivi du nombre total d'angles disponibles.
- 2. Pour modifier l'angle, appuyez à nouveau sur la touche **"ANGLE"**, jusqu'à ce que l'angle de projection désiré soit affiché. Le nombre d'angles de projection disponibles dépend du contenu du disque. L'angle de projection sélectionné est activé au bout de 1 à 2 secondes.

#### **Remarque :**

La plupart des disques prenant en charge plusieurs angles affichent un indicateur ou repère d'angle signalant aux spectateurs que plusieurs angles sont disponibles pour la scène en cours.

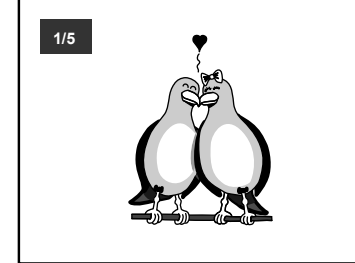

### **FONCTIONS DE LECTURE SPÉCIALES POUR DISQUES CD VIDÉO**

#### **Utilisation du contrôle de la lecture (PBC)**

Sur les CD vidéo, l'option de contrôle de la lecture permet de créer un menu comparable à ceux des DVD. Il peut y avoir par exemple une liste des chapitres sur le disque ou une liste d'éléments supplémentaires fournies. Les CD vidéo n'ont pas tous ce menu.

Pour afficher cette option, suivez les instructions suivantes :

- 1. Pendant la lecture du disque, appuyez sur la touche **"MENU"** de la télécommande jusqu'à faire afficher **"PBC active"** sur l'écran. Cette fonction n'est disponible qu'avec les CD vidéo à contrôle de lecture.
- 2. Pour désactiver la fonction PBC, rappuyez sur la touche **"MENU"** jusqu'à faire afficher **"PBC désactive"** sur l'écran.

Seuls les CD vidéo avec contrôle de lecture peuvent utiliser cette fonction. Du fait de différences dans la conception des disques, la méthode d'utilisation peut être différente. Consultez les instructions pour chaque disque.

### **FONCTIONS DE LECTURE SPÉCIALES POUR CD D'IMAGE**

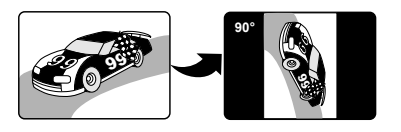

#### **Rotation d'une image**

Pour tourner une image, appuyez sur les touches de direction **"B"** et **"A"** de votre télécommande après sélection d'un fichier JPEG. De cette manière, l'image peut être tournée à l'horizontale et à la verticale (de 90°, de 180°, de 270° et Original).

Par exemple : Pour tourner une image dans le sens horaire, appuyez sur la touche de direction **"A"** (voir illustration à gauche).

**41**

### **CRÉATION D'UNE LISTE DE SÉLECTION**

La liste de sélection permet d'enregistrer une liste de pistes, de titres et de chapitres dans l'ordre que vous souhaitez. Pour créer la liste de sélection, appuyez sur la touche **"PROGRAM"** sur votre télécommande; cette fonction est disponible pour les DVD, les CD vidéo, les disques MPEG-4, les CD audio, MP3, JPEG, les fichiers MPEG et WMA.

#### **Remarque :**

La liste de sélection est effacée de la mémoire quand le disque est retiré du lecteur DVD.

**La commande du menu de programme pour DVD, CD Vidéo et CD audio** se fait en appuyant sur les touches de direction. Vous avez à votre disposition 12 emplacements de programme. Les numéros d'emplacement donnent l'ordre de la lecture. Pour effacer un chapitre programmé, appuyez sur la touche **"C"** de votre télécommande. Pour démarrer la lecture de la séquence programmée, sélectionnez **"Lecture"** avec les touches de direction et appuyez sur **"ENTER"**. Pour arrêter la lecture selon la liste de sélection, appuyez à nouveau sur la touche **"PROGRAM"** et sélectionnez **"Effacer tous"**, suivi de **"ENTER"**. Veuillez noter qu'aucun nouveau chapitre ne peut être programmé pendant la lecture d'une liste de sélection.

#### **Création d'une liste de sélection avec un DVD**

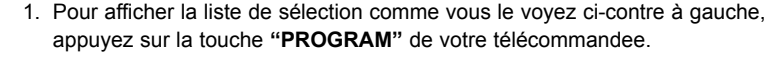

- 2. Avec les touches de chiffres **"0-9"** sur votre télécommande, entrez un nombre pour sélectionner le morceau souhaité. Par exemple, pour ajouter le morceau 2 à votre liste de sélection, entrez 2, pour entrer le morceau 12, entrez 12. Si votre saisie est mauvaise, vous effacez le ou les chiffres qui ont été entrés en vous déplaçant sur le champ de saisie suivant.
- 3. Appuyez sur la touche de direction **"A"** pour vous rendre sur le champ de saisie du chapitre. Tapez un nombre pour sélectionner le chapitre du titre souhaité.
- 4. Vous pouvez à présent programmer d'autres titres et chapitres de la même manière. Au total, vous pouvez programmer 12 séquences. Il n'est pas nécessaire de remplir toutes les rubriques.

#### **Création d'une liste de sélection de CD Vidéo ou CD audio**

- 1. Pour afficher la liste de sélection comme vous le voyez ci-contre à gauche, appuyez sur la touche **"PROGRAM"** de votre télécommandee.
- 2. Avec les touches de chiffres **"0-9"** sur votre télécommande, entrez un nombre pour sélectionner la piste que vous voulez programmer. Pour ajouter par exemple la piste 2 à la liste de sélection, entrez 02. Pour ajouter la piste 122, entrez 122.
- 3. Vous pouvez à présent programmer d'autres pistes de le même manière.

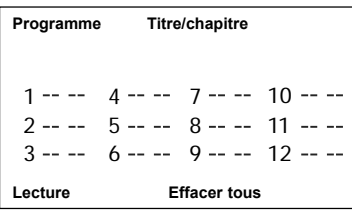

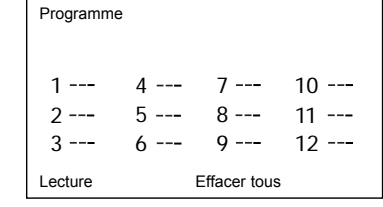

# **CRÉATION D'UNE LISTE DE SÉLECTION**

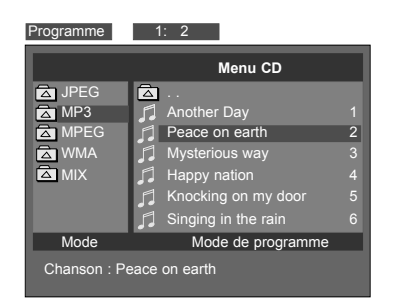

#### **Créer une liste de sélection pour disques MPEG-4, MP3, JPEG, MPEG et fichiers WMA**

- 1. Pour activer le mode Liste de sélection, appuyez sur la touche **"PROGRAM"** de votre télécommande. **"Mode programme"** apparaît dans le coin inférieur droit du menu à l'écran.
- 2. Trouvez le fichier MPEG-4, MP3, JPEG, MPEG ou WMA (sur le dossier sélectionné) que vous voulez ajouter à votre liste de sélection en appuyant sur les touches de direction **"C"** et **"D"** et appuyez ensuite sur **"ENTER"** pour confirmer votre sélection.

Dans l'exemple de la partie gauche ci-contre, nous avons sélectionné le numéro de piste 2 "Peace on earth". Le message **"1:2"** est alors affiché à côté du champ de saisie **"Programme"**. "1" signifie que c'est le premier fichier qui a été ajouté à votre liste de sélection. "2" signifie que la piste sélectionnée porte le numéro 2.

Vous pouvez ajouter d'autres fichiers MPEG-4,MP3, JPEG, MPEG ou WMA de la même manière.

#### **Remarque :**

Vous pouvez aussi sélectionner un fichier en appuyant sur les touches de chiffres correspondantes **"0-9"**sur votre télécommande.

- 3. Appuyez à nouveau sur la touche **"PROGRAM"** pour consulter la liste de sélection créée pour lecture. **"Programme"** apparaît dans le coin inférieur droit du menu à l'écran.
- 4. Pour commencer la lecture de la liste de sélection, appuyez sur la touche Play **"A"**.
- 5. Pour arrêter la lecture de la liste de sélection, appuyez sur la touche Stop **"J"** pour MPEG-4, MP3, MPEG ou fichiers WMA ou **"MENU"** pour fichiers JPEG.

**FR**

Votre lecteur DVD dispose d'un menu de configuration à l'écran qui permet d'ajuster les réglages en fonction de vos préférences vidéo et audio ; il vous permet aussi d'activer le verrouillage parental. Lors de la modification des réglages de ce menu, ceux-ci sont enregistrés même après extinction de l'appareil. Pour revenir aux réglages d'usine, vous pouvez utiliser le menu "Général".

#### **Indications pour le déplacement dans le menu**

- **Général**
- Le menu de configuration est divisé en plusieurs menus :

Réglages de langue

Réglages vidéo

Réglages audio

Réglages généraux

- Le menu ne peut être affiché qu'en mode Stop. Appuyez pour cela sur la touche Stop **"J"**.
- Appuyez sur la touche **"SETUP"** de la télécommande pour afficher le menu configuration. La barre de menus s'affiche à l'écran.
- A l'aide des touches **"B"** et **"A"** , sélectionnez le menu de votre choix et confirmez en appuyant sur **"ENTER"**.
- Sélectionnez l'option de menu requise en appuyant sur la touche **"C"** ou **"D"**, puis confirmez en appuyant sur **"ENTER"**.
- Sélectionnez la fonction souhaitée à l'aide de la touche **"C"** ou **"D"**.
- Pour confirmer votre choix, appuyez sur la touche **"ENTER"**.
- Pour quitter un menu, appuyez sur la touche **"ENTER"**. Pour quitter le menu principal (par exemple langue), appuyez sur la touche **"C"**.
- Vous pouvez quitter le menu à tout moment en appuyant sur la touche **"SETUP"**.

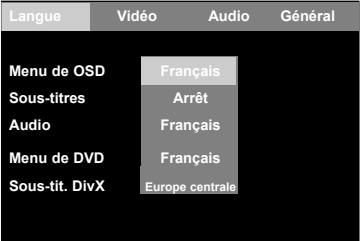

#### **Réglages de langue**

Sélectionnez l'option de menu à régler dans le menu Langue. Appuyez sur la touche **"ENTER"** pour accéder à un menu. Utilisez les touches **"C"** ou **"D"** pour sélectionner le réglage souhaité et appuyez sur **"ENTER"** pour confimer votre choix.

#### **Menu de OSD**

Ce réglage permet de modifier la langue d'affichage des menus à l'écran. Vous pouvez choisir différentes langues.

#### **Sous-titres1**

Ce réglage permet de modifier la langue d'affichage des sous-titres. Si la langue voulue n'apparaît pas sur ce menu, sélectionnez l'option **"Autres"** et entrez le code de la langue voulue (consultez les codes de langue ci-dessus). Si aucun affichage de sous-titre n'est nécessaire, sélectionnez **"Arrêt"**.

### **Audio1**

Permet de sélectionner la langue de doublage en mode lecture. Si la langue voulue n'apparaît pas sur ce menu, sélectionnez l'option **"Autres"** et entrez le code de la langue voulue (consultez les codes de langue ci-dessus).

#### **Menu de DVD1**

Définit la langue d'affichage des menus fournis avec le disque (selon le contenu du disque). Si la langue voulue n'apparaît pas sur ce menu, sélectionnez l'option **"Autres"** et entrez le code de la langue voulue (consultez les codes de langue ci-dessus).

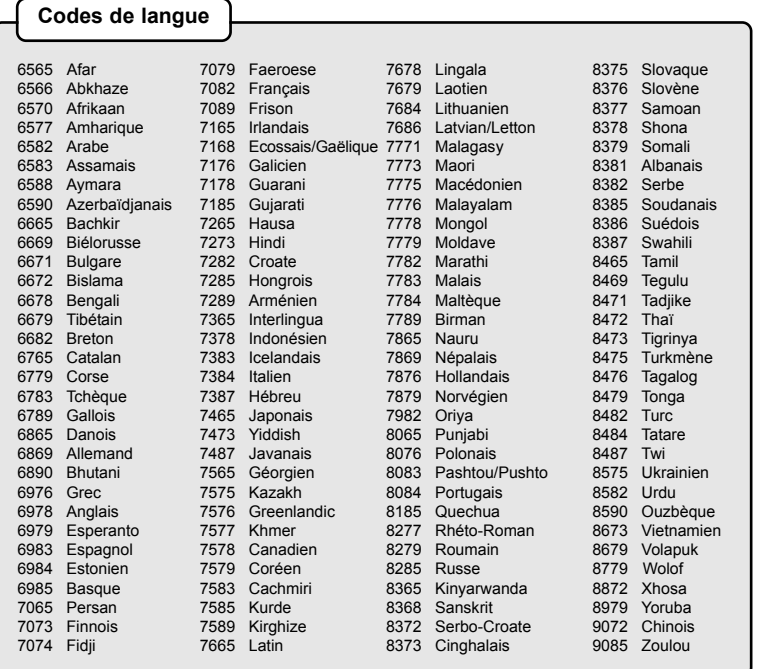

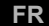

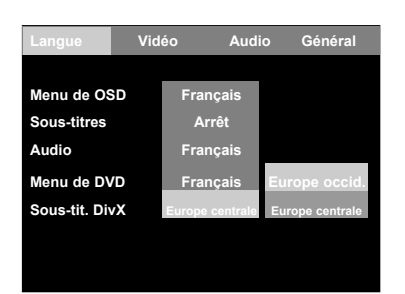

#### **Sous-titres DivX**

Sélection des lettres d'Europe occidentale ou d'Europe centrale pour un affichage correct des sous-titres pendant la lecture d'un disque DivX. Pour afficher les sous-titres, vous devez activer les sous-titres dans le menu **"Soustitres"**.

**<sup>1.</sup>** N'oubliez pas que si le DVD que vous utilisez ne prend pas en charge la langue choisie, c'est la valeur par défaut du disque qui sera utilisée.

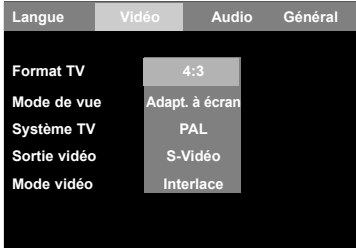

#### **Réglages vidéo**

Sélectionnez l'option de menu à régler dans le menu "Video". Appuyez sur la touche **"ENTER"** pour accéder à un menu. Utilisez les touches **"C"** ou "**D**" pour sélectionner le réglage souhaité et appuyez sur **"ENTER"** pour confimer votre choix.

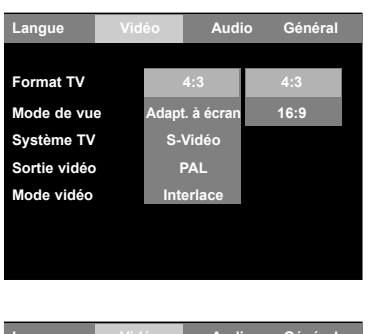

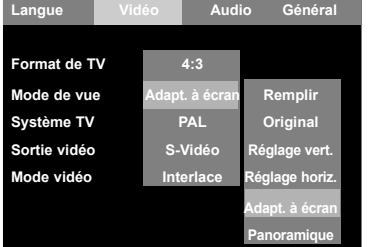

#### **Format TV**

Vous pouvez régler votre lecteur pour travailler sur des téléviseurs normaux ou à écran large. Sélectionnez une des options suivantes :

**4:3 :** Si vous utilisez un téléviseur normal, sélectionnes l'option "4:3".

**16:9 :** Si vous utilisez un téléviseur à écran large, choisissez l'option "16:9" pour le faire correspondre au rapport d'aspect de votre téléviseur.

#### **Mode de vue**

Le mode de vidéo large peut être utilisé pour MPEG-4, DivX, MPEG, DVD, VCD, SVCD et JPEG. Vous pouvez sélectionner sur ce menu différents modes d'élargissement vertical et horizontal. Les modes suivants sont disponibles :

**Remplir :** Remplir l'écran avec l'image décodée. Il peut y avoir des distorsions quand le rapport d'aspect change. Aucune image n'est coupée et la barre noire est éclipsée.

**Original :** Affiche l'image aux dimensions originales, sans changement. Si l'image est plus grande que la zone active, une partie de l'image est coupée. Si elle est plus petite, une partie de l'arrière-plan est visible. Cette option est disponible uniquement pour DivX et les clips MPEG. Pour DVD, VCD et SVCD, "Original" a le même effet que "Remplir".

**Réglage vert. :** Régler la hauteur de l'image selon la hauteur de l'écran. La gauche et la droite de l'image peuvent être coupées ou présenter des barres noires sur la gauche et la droite de l'écran.

**Réglage horiz. :** Régler la hauteur de l'image selon la hauteur de l'écran. La partie supérieure et inférieure de l'image peut être coupée ou présenter des barres noires sur le haut et le bas de l'écran.

**Adapt. à écran :** Adapter automatiquement l'image décodée sans aucune distorsion. Il peut y avoir des barres noires sur le haut et le bas de l'écran et sur la gauche et la droite de l'écran.

**Panoramique :** Adapter automatiquement l'image décodée sans aucune distorsion. La gauche et la droite ou le haut et le bas de l'image sont coupés.

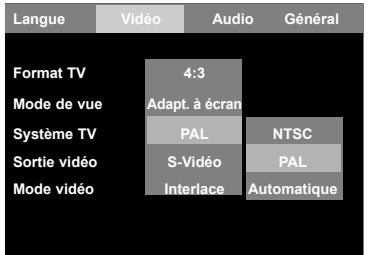

#### **Système TV**

Votre lecteur peut fonctionner avec des téléviseurs aux normes NTSC et PAL ainsi que des téléviseurs conçus pour les deux normes, ou multinormes. Sélectionnez une des options suivantes :

**NTSC :** Norme de télévision couleur utilisée aux Etats-Unis, au Canada, au Japon et dans beaucoup d'autres pays (480 lignes sur 525 sont transférées avec une fréquence d'affichage d'image de 60 demi-images par seconde).

**PAL :** Norme de télévision en vigueur dans la plupart des pays européens, en Afrique et au Moyen-Orient (576 lignes sur 625 sont transférées avec une fréquence d'affichage d'image de 50 demi-images par seconde).

**Automatique :** Le DVD est lu dans son format d'origine (téléviseur multinorme nécessaire).

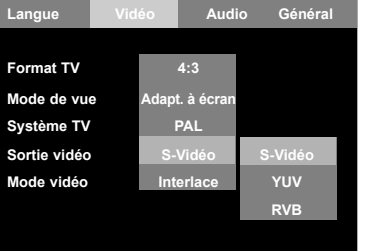

#### **Sortie vidéo**

Modifiez ce réglage en fonction du type de prise d'entrée vidéo utilisée sur votre téléviseur. La vidéo composite est le type de branchement vidéo le plus courant, pris en charge par la plupart des téléviseurs. Si vous branchez le lecteur sur la sortie vidéo composite de votre téléviseur, vous n'avez normalement pas besoin de modifier les réglages de sortie pour faire afficher votre téléviseur.

**S-Vidéo :** Le signal image est séparé entre les signaux de chrominance et de luminance. Ce mode de transfert du signal offre une image possédant une meilleure définition et moins de souffle, par comparaison avec une image dite composite, qui n'est transmise que par un conducteur.

**YUV :** Transmission pour images vidéo avec 3 câbles. Les signaux des couleurs sont transmis avec une plage de fréquence élevée. Le mode YUV (vidéo en composantes séparées) s'utilise pour les téléviseurs, moniteurs d'ordinateur et projecteurs comportant trois entrées vidéo, une par canal (vert, bleu, rouge).

**RVB (par la prise Péritel):** Possibilité de transmission électrique des images vidéo, c'est-à-dire un signal d'image, divisées en couleurs primaires de télévision (rouge, vert et bleu).

#### **Remarque :**

Si vous sélectionnez "YUV", un conseil d'avertissement apparaît à l'écran pour vous signaler que ce réglage peut rendre l'image illisible. Si l'image est déformée ou inutilisable après commutation sur YUV, vous pouvez redémarrer la sortie vidéo. Pour cela, ouvrez le tiroir et appuyez quatre fois sur 1 (1111).

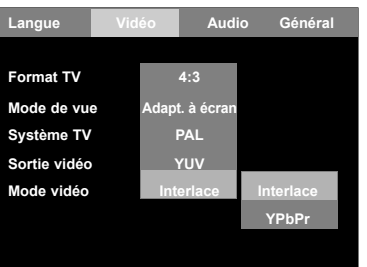

#### **Mode vidéo**

Si vous utilisez la sortie vidéo en composantes séparées, vous pouvez modifier le réglage de mode vidéo pour activer l'interlace ou le mode balayage progressif. Ne modifiez pas ce réglage si vous n'êtes par certain que votre téléviseur prenne en charge le balayage progressif.

**Interlace :** Procédé de division de l'image en deux par transmission des lignes impaires vers le premier champ et des lignes paires vers le deuxième champ. Ceci permet d'afficher une image complète en deux balayages très rapides.

**YPbPr :** Le balayage progressif est une méthode de balayage d'une image vidéo complète à chaque passe, contrairement aux téléviseurs normaux "entrelacés" qui nécessitent deux passes pour le balayage de chaque trame. Le balayage progressif se traduit par une image légèrement plus brillante, plus stable et sans scintillement.

#### **Remarque :**

Ce paramètre n'est accessible que si la sortie vidéo est sur **"YUV"**. En effet les téléviseurs à balayage progressif nécessitent des entrées vidéo en composantes séparées. Si vous sélectionnez **"YPbPr"**, un conseil d'avertissement apparaît à l'écran pour vous signaler que ce réglage peut rendre l'image illisible. Si l'image est déformée ou inutilisable après commutation sur YPbPr, vous pouvez redémarrer la sortie vidéo. Pour cela, ouvrez le tiroir et appuyez quatre fois sur 1 (1111).

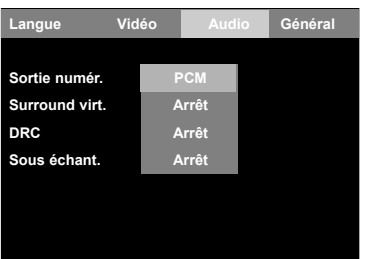

**Surround virt.** Arrêt Brut **DRC Arrêt Arrêt**

**Sortie numér** 

Sous échant.

**Généra** 

#### **Réglages audio**

Sélectionnez l'option de menu à régler dans le menu "Audio". Appuyez sur la touche **"ENTER"** pour accéder à un menu. Utilisez les touches **"C"** ou **"D"** pour sélectionner le réglage souhaité et appuyez sur **"ENTER"** pour confimer votre choix.

#### **Sortie numérique**

Utilisé pour configurer le format de sortie de la sortie numérique (sortie SPDIF). Possibilités de sélection :

**PCM :** PCM (Pulse Code Modulation). La description du son PCM sur les DVD correspond à celle du système CD, avec une fréquence d'échantillonnage supérieure (48 kHz, 96 kHz également possibles). Mais la bande audio de la plupart des films est aussi enregistrée sous forme de son Surround multicanaux discrets à l'aide d'une compression Dolby Digital comparable aux formats de son Surround numériques utilisés dans les salles de cinéma. En général, ce réglage est réservé aux appareils à deux canaux.

**Brut :** Codage numérique d'un des six canaux (5 plus 1) dans un flux de bits (Dolby Digital). Pour profiter des effets de DVD 5.1, sélectionnez **"Brut"**. En général, ce réglage est utilisé avec des amplificateurs capables d'effectuer le décodage des canaux Dolby Digital 5.1.

**Arrêt :** La sortie numérique peut être aussi désactivée avec le réglage **"Arrêt"**.

#### **Surround virtual**

Ce réglage simule l'effet d'un système de haut-parleurs 5.1 par modification du signal. A l'aide d'un décalage de phase, la position du son dans la pièce est modifiée de façon à donner la sensation de la présence de plus de deux hautparleurs dans la pièce. Ce réglage doit être utilisé avec les systèmes à deux haut-parleurs.

#### **DRC**

Ce menu permet de régler la plage dynamique de tous les disques. C'est la différence entre les sons les plus faibles et les plus forts d'un signal audio. Par compression de la plage, les sons les plus faibles sont rendus audibles et les plus forts ne sont pas distordus ni rendus trop dominants. Ceci réduit les sauts de volume importants, lorsqu'ils sont gênants – p. ex. tard le soir. Vous pouvez activer ou désactiver la compression.

#### **Sous-échantillonnage**

Rédaction de la fréquence d'échantillonnage à 48 kHz. Cette option peut être activée ou désactivée. Sélectionnez le réglage **"**Active**"** si vous avez branché votre téléviseur sur une sortie numérique (SPDIF) et que l'équipement extérieur (amplificateur/décodeur) ne supporte pas une fréquence d'échantillonnage de 96 kHz.

#### **Réglages généraux**

Sélectionnez l'option de menu à régler dans le menu "Général". Appuyez sur la touche **"ENTER"** pour accéder à un menu. Utilisez les touches **"C"** ou **"D"** pour sélectionner le réglage souhaité et appuyez sur **"ENTER"** pour confimer votre choix. La dernière ligne du menu Général affiche la version actuelle de microcode de votre lecteur DVD. Ceci peut être nécessaire pour l'assistance technique.

#### **Mot de passe et Parental**

Votre lecteur DVD dispose d'une fonction de contrôle parental utilisée pour limiter la lecture des disques DVD au delà de ce que vous avez réglé. Par défault, cette option est désactivée (déverrouillée). Veuillez prendre note que l'icône de verrouillage " a " indique que l'appareil n'est pas verrouillé. Dans cet état, tous les disques peuvent être lus sans limitation de niveau. Quand le verrouillage parental est activé, les disques DVD dépassant ce niveau ne peuvent se lire qu'après entrée du mot de passe.

#### **Réglage du niveau :**

sélectionner un niveau de contrôle parental sur les options disponibles de **FR** Pour commencer l'utilisation du contrôle parental pour la limitation de lecture, **"Parental"** en appuyant plusieurs fois sur la touche **"ENTER"**. Plus le niveau de sécurité est bas, plus la limite est sévère. Les niveaux disponibles avec les évaluations équivalentes sont indiqués sur la liste ci-dessous. Si aucun contrôle parental n'est nécessaire, sélectionnez **"Arrêt"**.

**1. Enfants :** Pour tous les publics.

**2. G :** Pour tous les publics.

**3. PG :** Contrôle parental conseillé.

**4. PG-13 :** Contrôle parental conseillé, déconseillé pour les enfants de moins de 13 ans.

**5. PG-R :** Contrôle parental conseillé : avec dialogues ou situations critiques de courte durée.

**6. R :** Interdit : violence, langage d'adultes et situations déconseillées pour les jeunes téléspectateurs.

**7. NC-17 :** Sujet ou contenu pour adultes, déconseillé pour les enfants de moins de 17 ans.

**8. Adultes :** Sujet pour adultes, langage déconseillé et scènes de nu.

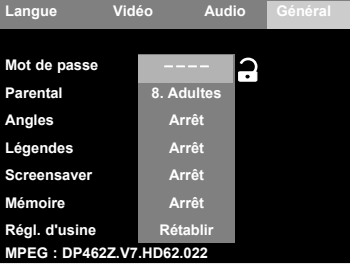

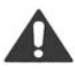

#### **Attention :**

Le DVD doit prendre en charge cette fonction ! Mais seuls les disques DVD produits par les plus grandes entreprises d'électronique grand public sont compatibles avec le contrôle parental. Les disques DVD non compatibles avec cette fonction sont "immunisés" contre ce verrouillage.

#### **Créer un mot de passe:**

Après que vous avez sélectionné le niveau souhaité pour limiter la lecture, le lecteur doit être verrouillé. Choisissez un mot de passe numérique à 4 chiffres et notez-le si vous risquez de l'oublier. Appuyez ensuite sur **"ENTER"**. Il est alors nécessaire d'entrer le mot de passe avant d'entrer un disque dépassant le niveau spécifié.

Si vous souhaitez modifier ultérieurement le mot de passe, entrez d'abord le mot de passe sauvegardé en dernier. Entrez ensuite un mot de passe de 4 chiffres.

Pour activer le nouveau mot de passe, quittez le menu de réglage. Si vous appuyez à nouveau sur la touche **"SETUP"**, le nouveau mot de passe est activé.

#### **Remarque :**

Si vous avez oublié votre mot de passe, vous pouvez entrer le mot de passe par défaut 3351. N'oubliez pas que ce lecteur n'est pas protégé si les enfants ont accès à ce manuel.

#### **Angles**

Permet d'activer ou de désactiver l'affichage multi-angle. Avec des disques compatibles avec les fonctions multi-angles, l'angle sélectionné est affiché en permanence sur l'écran si vous choisissez **"Marche"**. Le choix **"Arrêt"** pour l'option Angle annule l'affichage continu, l'angle en cours n'est affiché à l'écran que quelques secondes après un changement d'angle. Le nombre d'angles de projection disponibles dépend du disque.

#### **Légendes**

Ce menu permet d'activer ou de désactiver la fonction de légendes en soustitre. Ces légendes sont particulièrement utiles pour les malentendants. Veuillez noter que cette fonction doit être prise en charge par le DVD. Vous devez en outre avoir un décodeur de sous-titres vidéo.

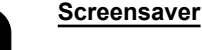

Ce menu permet d'activer ou de désactiver l'économiseur d'écran. L'économiseur d'écran protège le tube cathodique de votre téléviseur des "brûlures d'écran" pouvant résulter de l'affichage d'une image statique pendant une durée prolongée. L'économiseur d'écran démarrage automatiquement après quelques minutes d'inactivité vidéo, si vous choisissez **"Marche"**.

#### **Mémoire**

Cette fonction permet de redémarrer ultérieurement un disque à partir du dernier point lu, si le lecteur DVD est resté en mode veille. Pour activer cette fonction, choisissez **"Marche"**. Avec le réglage **"Arrêt"**, la lecture des disques DVD commence toujours par le début.

#### **Règl. d'usine**

Pour ramener tous les réglages du menu configuration de votre lecteur DVD aux valeurs d'usine par défaut, choisissez **"Régl. d'usine** – **Rétablir"**. Ceci rétablit tous les réglages de langue, vidéo, audio et généraux à l'exception du contrôle parental et du mot de passe. Ces fonctions de contrôle parental et de mot de passe seraient en effet peu utiles si vos enfants pouvaient simplement les effacer par un rétablissement des réglages d'usine.

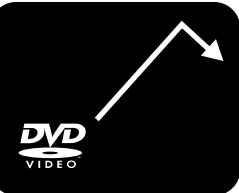

# **DÉPANNAGE**

Tous les problèmes ne proviennent pas d'un défaut de l'appareil. Avant d'envoyer l'appareil en réparation, contrôlez les problèmes éventuels suivants, faciles à supprimer.

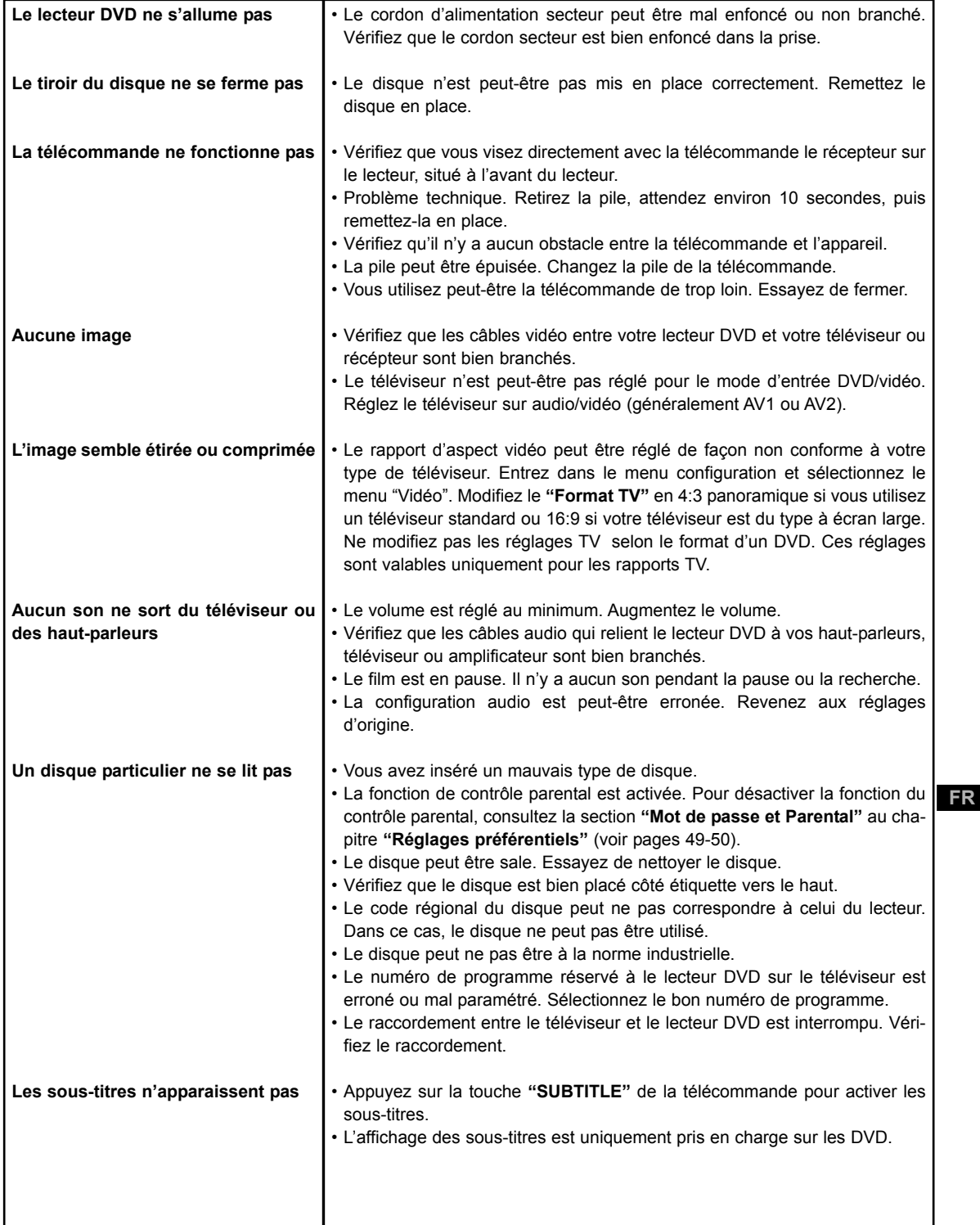

€

# **DÉPANNAGE**

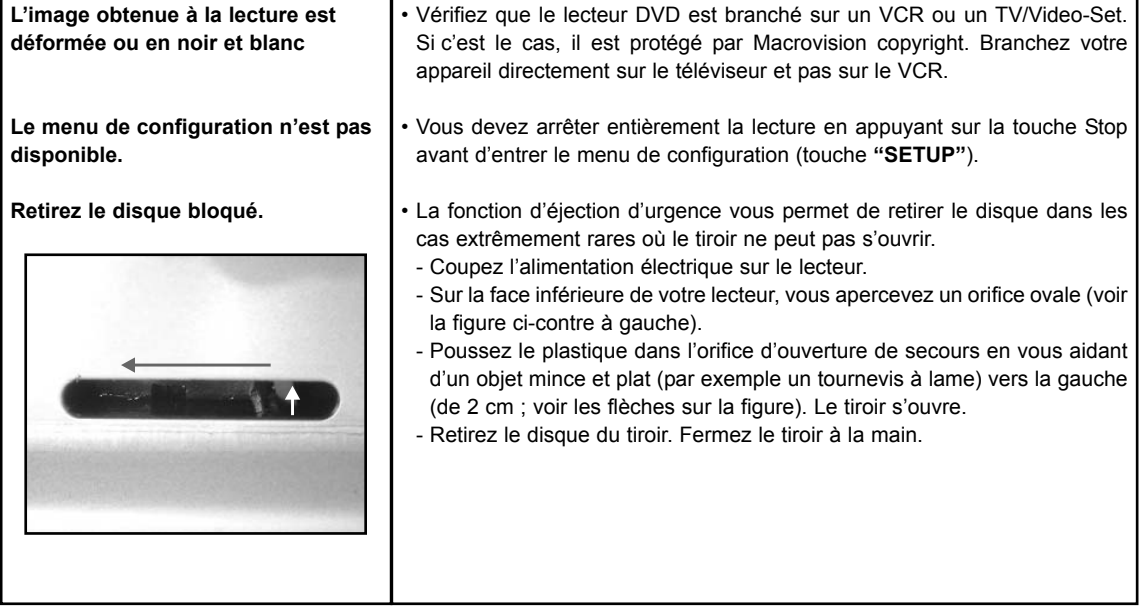

**52**

 $\overline{\bigoplus}$ 

# **CARACTÉRISTIQUES\***

#### **Spécifications générales**

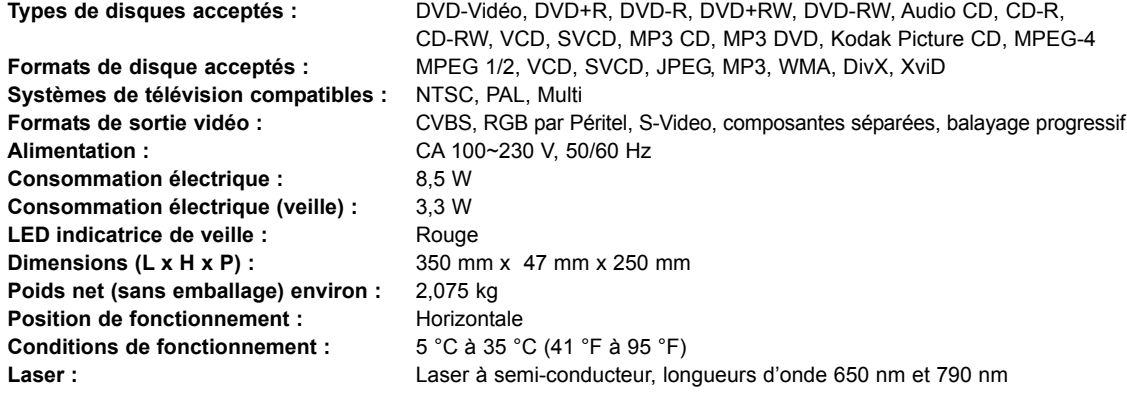

#### **Branchements audio/vidéo**

**Connecteur AV Péritel :** (R) 0,7 V (75 ohms), (G) 0,7 V (75 ohms), (B) 0,7 V (75 ohms),

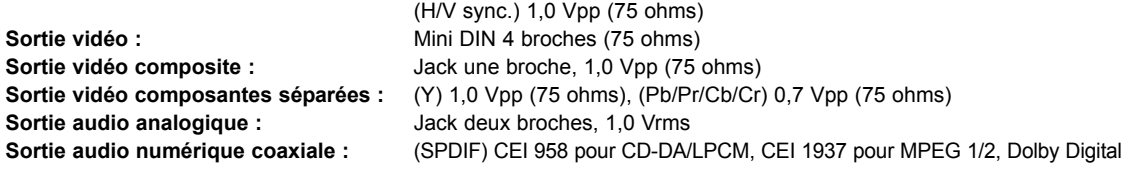

#### **Fonctions audio numériques**

Convertisseur N/ : 96 KHz / 24 bits

**Rapport signal/bruit :**  $>95,4$  dB (200 kHz/20 bits) **Plage audio dynamique :**  $>95,2$  dB (200 kHz/20 bits) **Distorsion harmonique :**  $\leq 0.015\%$ 

**Réponse en fréquence :** <br>DVD (48 kHz) : 20 Hz à 20 kHz CD (44,1 kHz) : 4 Hz à 20 kHz

Site internet: www.dual.fr

**FR**

\* Nous nous réservons le droit de modifier la conception et les spécifications sans avis préalable. Toutes les sociétés et tous les produits mentionnés dans ce manuel sont des marques déposées de leurs propriétaires respectifs.

2. DUAL 800.3 Manual French 04.11.2004.qxp 04.11.2004 12:35 Seite 54 (Schwarz/Process Black Auszug)

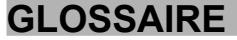

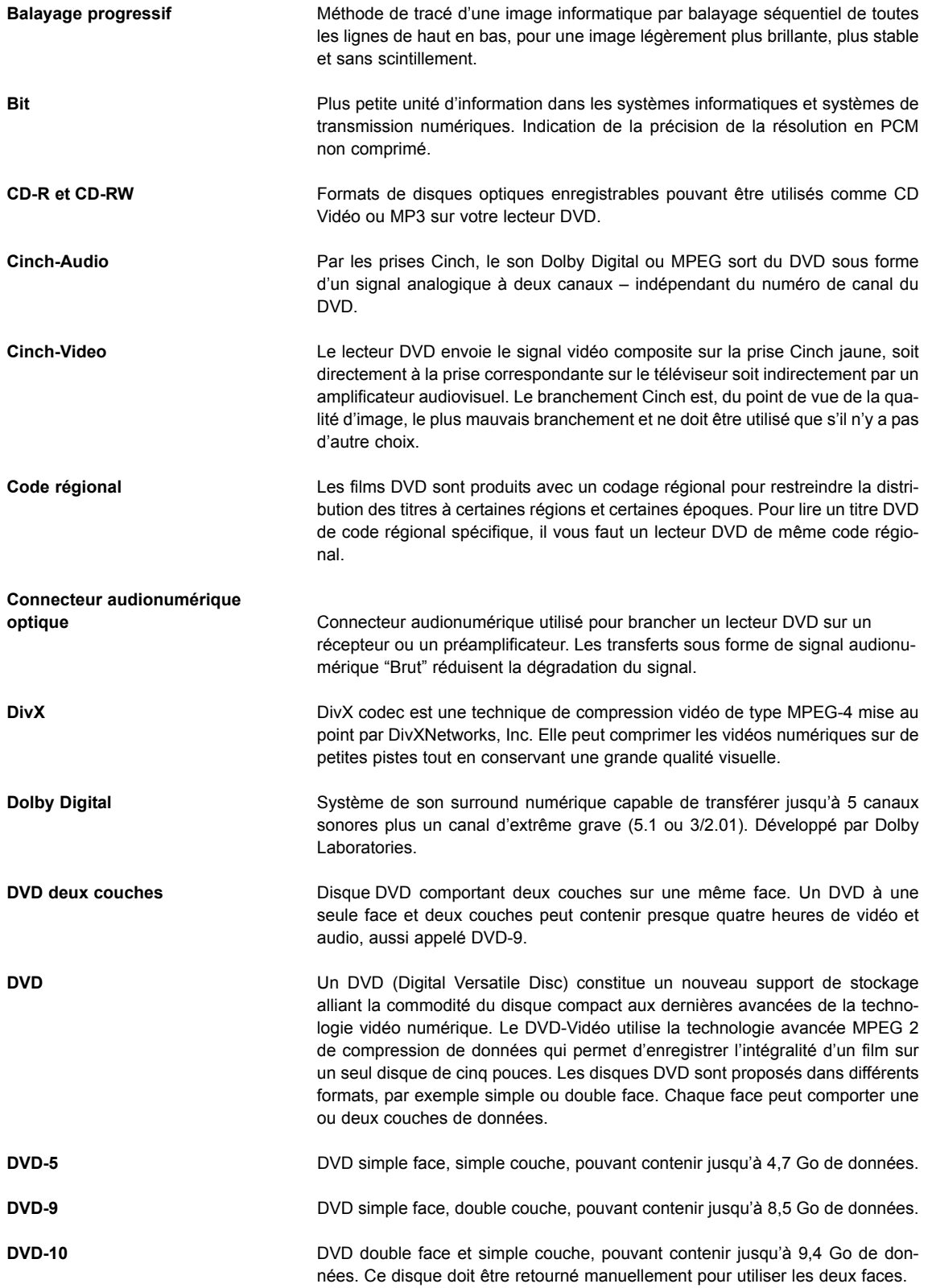

**54**

 $\overline{\bigoplus}$ 

# **GLOSSAIRE**

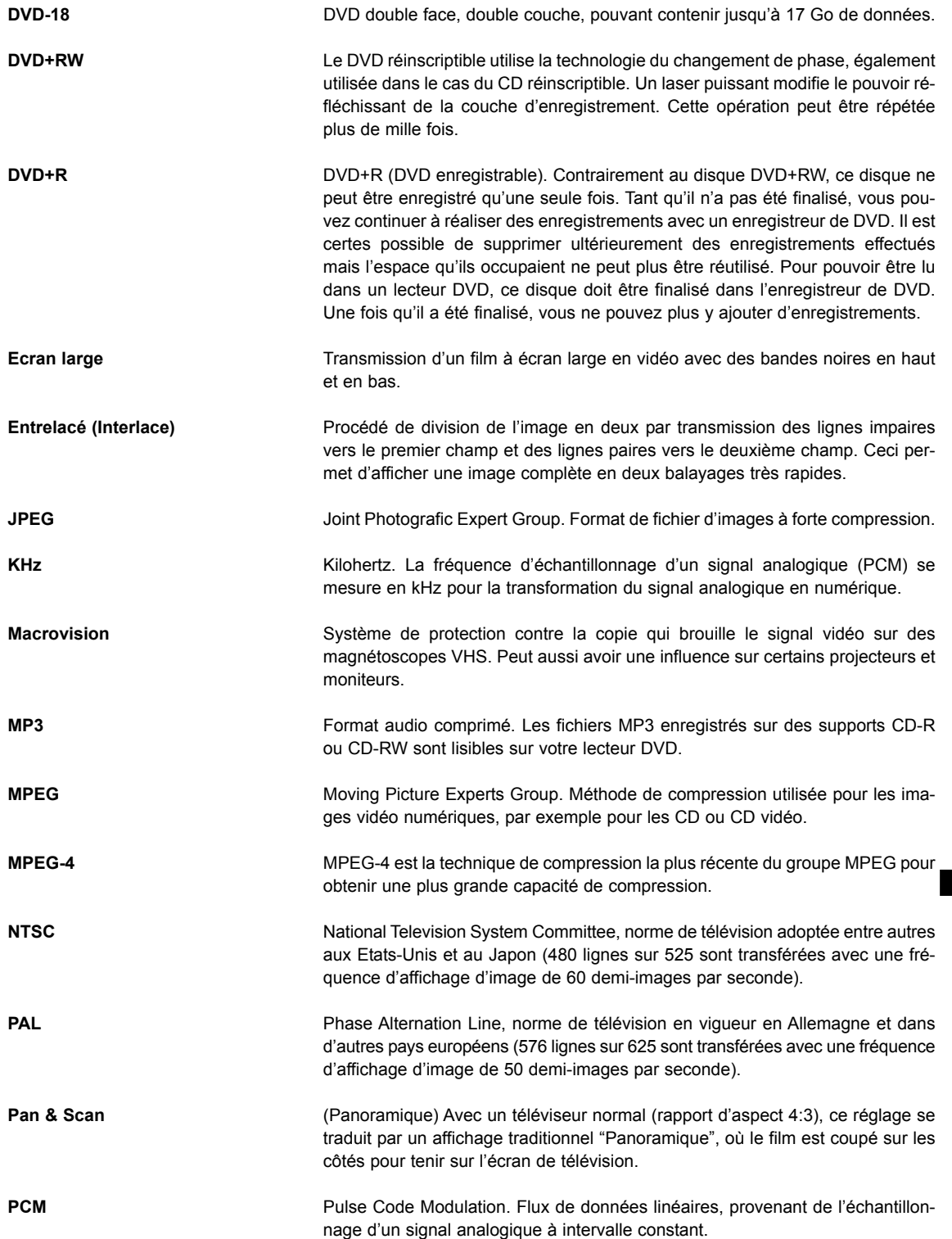

**FR**

 $\overline{\bigoplus}$ 

2. DUAL 800.3 Manual French 04.11.2004.qxp  $04.11.2004$  12:35 Seite 56 (Schwarz/Process Black Auszug)

# **GLOSSAIRE**

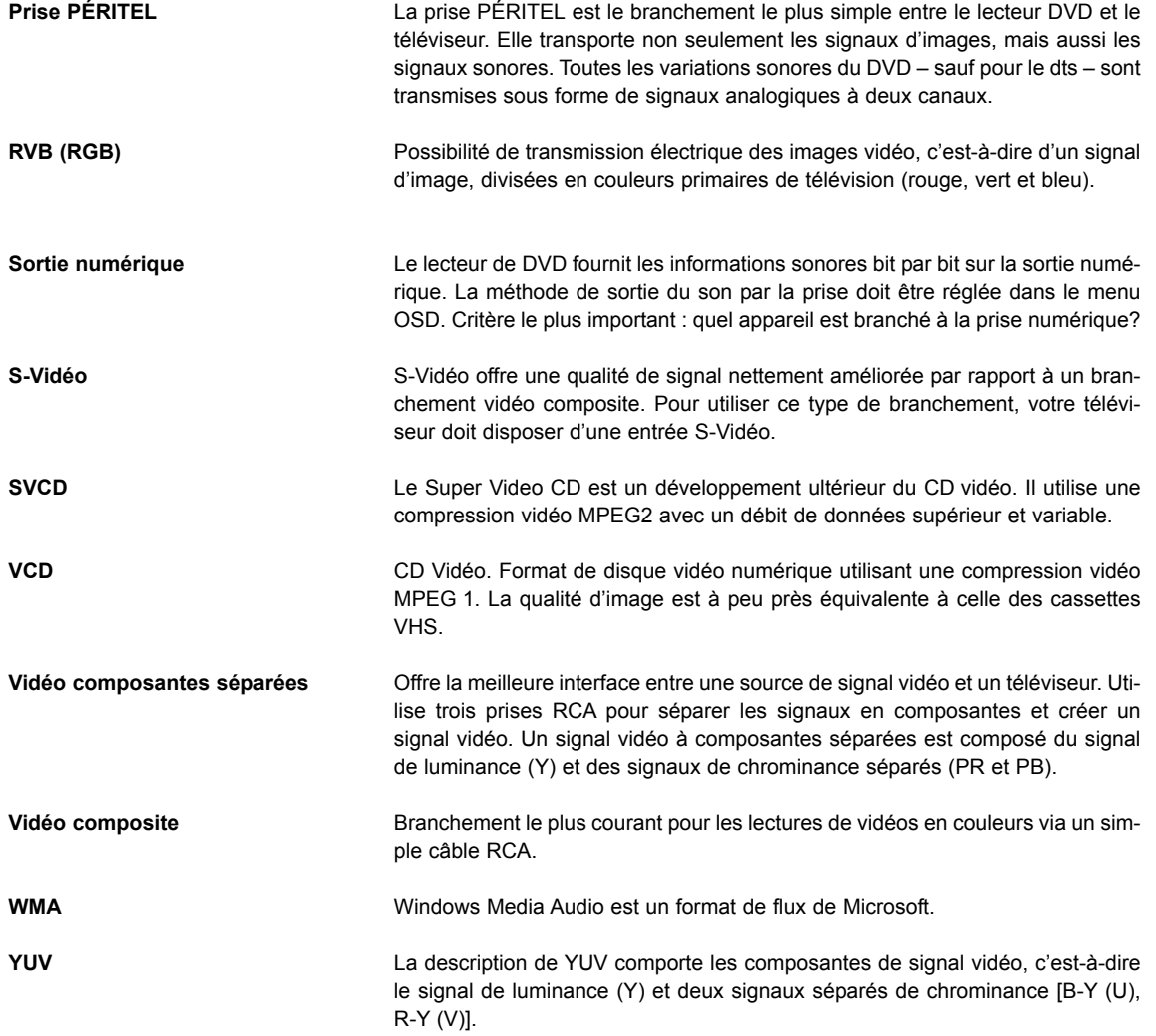

**56**

 $\overline{\varphi}$